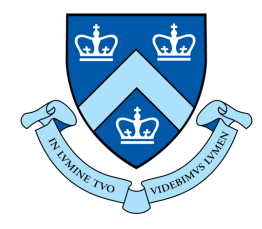

## EECS E6893 Big Data Analytics Intro to Big Data Analytics on GCP

Qingcheng Yu, qy2281@columbia.edu

### Agenda

### ● GCP

- Setup
- Interaction
- Services
	- Cloud Storage
	- BigQuery
	- Dataproc (Spark)
- HW0

# **GCP**

- **Cloud computing platform** 
	- Flexibility: on-demand and scale as you want
	- Efficiency: no need to maintain infra
- Services (relevant to this assignment)
	- Compute
		- Compute Engines: VMs / Servers (automatically created by Dataproc)
	- Big data products
		- BigQuery: Data warehouse for analytics
		- Dataproc: Hadoop and Spark
	- Storage
		- Cloud Storage: Object storage system
	- Much much more at https://cloud.google.com/products/

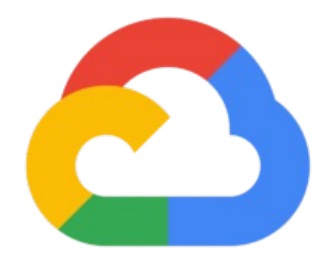

# Google Cloud Platform (GCP)

### GCP Setup

- Create a google account
- Apply for \$300 credit for the first year: https://cloud.google.com/free/
- Go to Console dashboard -> Billing to check credit is there

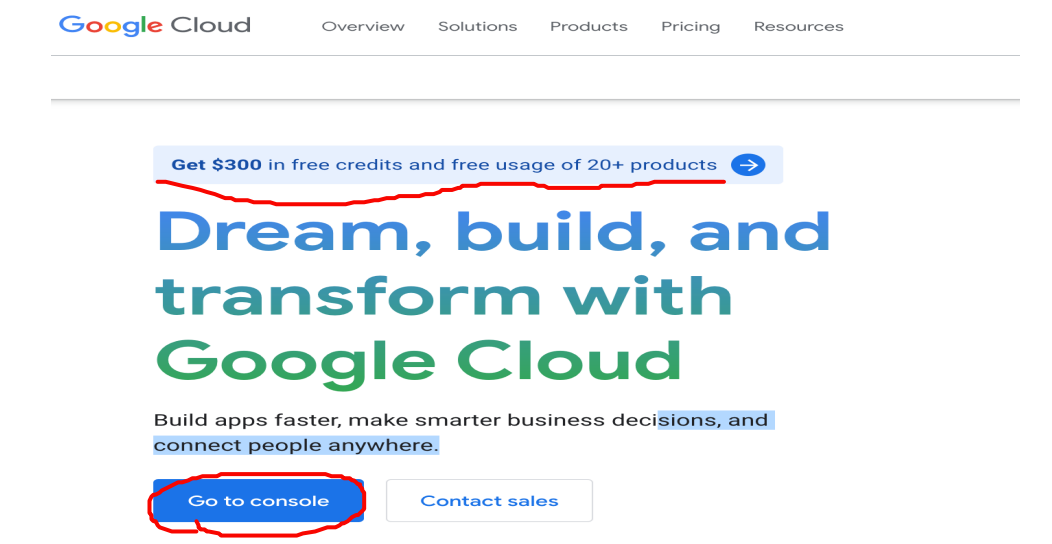

 $\alpha$ 

### Build what's next. Better software. Faster.

- Use Google's core infrastructure, data analytics, and machine learning  $\checkmark$
- Protect your data and apps with the same security technology Google uses  $\checkmark$
- Avoid vendor lock-in and run your apps on open source solutions  $\checkmark$

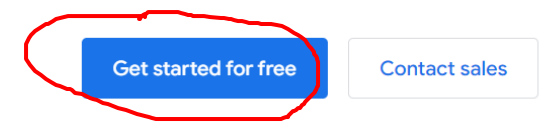

#### Start running workloads for free

New customers get \$300 in free credits to run, test, and deploy workloads. All customers can use 25+ products for free up to monthly usage

#### Built by developers, for developers

**Start your proof of concept with Google** Cloud's easy-to-use platform, tools, and APIs. Explore pre-built solution templates that you

#### **Estimate your costs**

Understand how your costs vary by location, workloads, and other variables with our pricing calculator Estimate your cloud migration costs

#### Step 1 of 2 Account Information

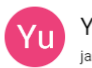

Yu Jacky jackyyu2021111@gmail.com

**SWITCH ACCOUNT** 

 $\overline{\phantom{a}}$ 

#### Country

**United States** 

#### What best describes your organization or needs?

Please select Other

**Terms of Service** 

I have read and agree to the Google Cloud Platform Terms of Service ⊠, Supplemental Free Trial Terms of Service ⊠, and the terms of service of any applicable services and APIs.

Required to continue

#### **CONTINUE**

#### Access to all Google Cloud products

Get everything you need to build and run your apps, websites and services, including Firebase and the Google Maps API.

#### \$300 credit for free

Put Google Cloud to work with \$300 in credit to spend over the next 90 days.

#### No autocharge after free trial ends

We ask you for your credit card to make sure you are not a robot. If you use a credit or debit card, you won't be charged unless you manually upgrade to a paid account.

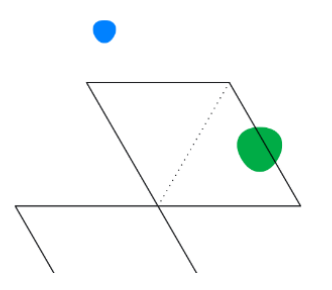

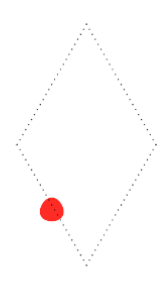

 $\bullet$ 

#### Step 2 of 2 Payment Information Verification

Your payment information helps us reduce fraud and abuse. If using a credit or debit card, you won't be charged until you manually activate your account.

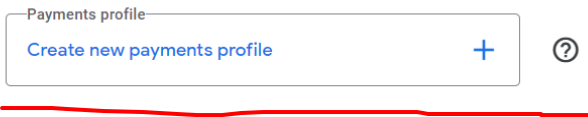

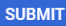

#### Access to all Google Cloud products

Get everything you need to build and run your apps, websites and services, including Firebase and the Google Maps API.

#### \$300 credit for free

Put Google Cloud to work with \$300 in credit to spend over the next 90 days.

#### No autocharge after free trial ends

We ask you for your credit card to make sure you are not a robot. If you use a credit or debit card, you won't be charged unless you manually upgrade to a paid account.

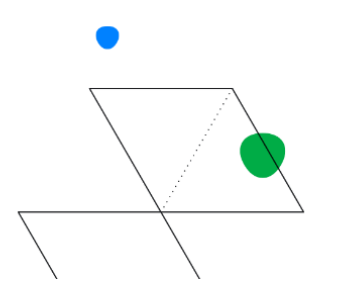

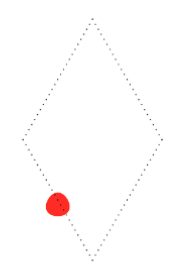

 $\blacktriangle$ 

#### **Step 2 of 2 Payment Informat**

Your payment information helps us reduce fraud and debit card, you won't be charged until you manually a

-Payments profile-

Create new payments profile

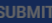

#### Create new payments profile

Only Business accounts can have multiple users. You cannot change the account type after signing up. In some countries, this selection affects your tax options. Learn more about payments profiles. If you choose Individual as your account type, you agree that use of your account is for your trade, business, craft, or profession.

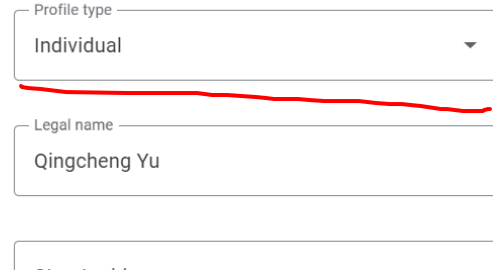

Street address

### Apt, suite, etc. (optional)

City

State

### $\overline{\phantom{0}}$

Create Cancel

Zip code

#### loogle Cloud products

heed to build and run your apps, es, including Firebase and the

#### · free

work with \$300 in credit to 90 days.

#### after free trial ends

credit card to make sure you are se a credit or debit card, you won't ou manually upgrade to a paid

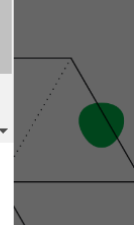

 $\bullet$ 

#### Step 2 of 2 Payment Information Verification

Your payment information helps us reduce fraud and abuse. If using a credit or debit card, you won't be charged until you manually activate your account.

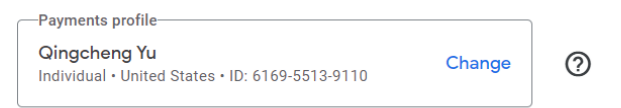

Only Business accounts can have multiple users. You cannot change the account type after signing up. In some countries, this selection affects your tax options. Learn more about payments profiles.

If you choose Individual as your account type, you agree that use of your account is for your trade, business, craft, or profession.

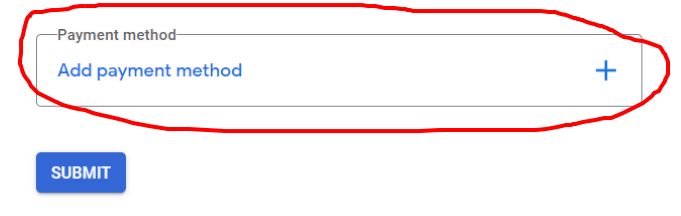

#### Access to all Google Cloud products

Get everything you need to build and run your apps, websites and services, including Firebase and the Google Maps API.

#### \$300 credit for free

Put Google Cloud to work with \$300 in credit to spend over the next 90 days.

#### No autocharge after free trial ends

We ask you for your credit card to make sure you are not a robot. If you use a credit or debit card, you won't be charged unless you manually upgrade to a paid account.

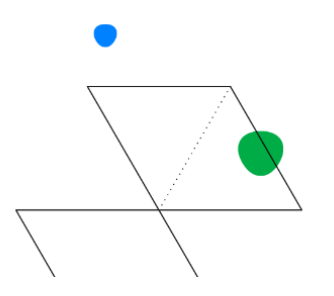

 $\bullet$ 

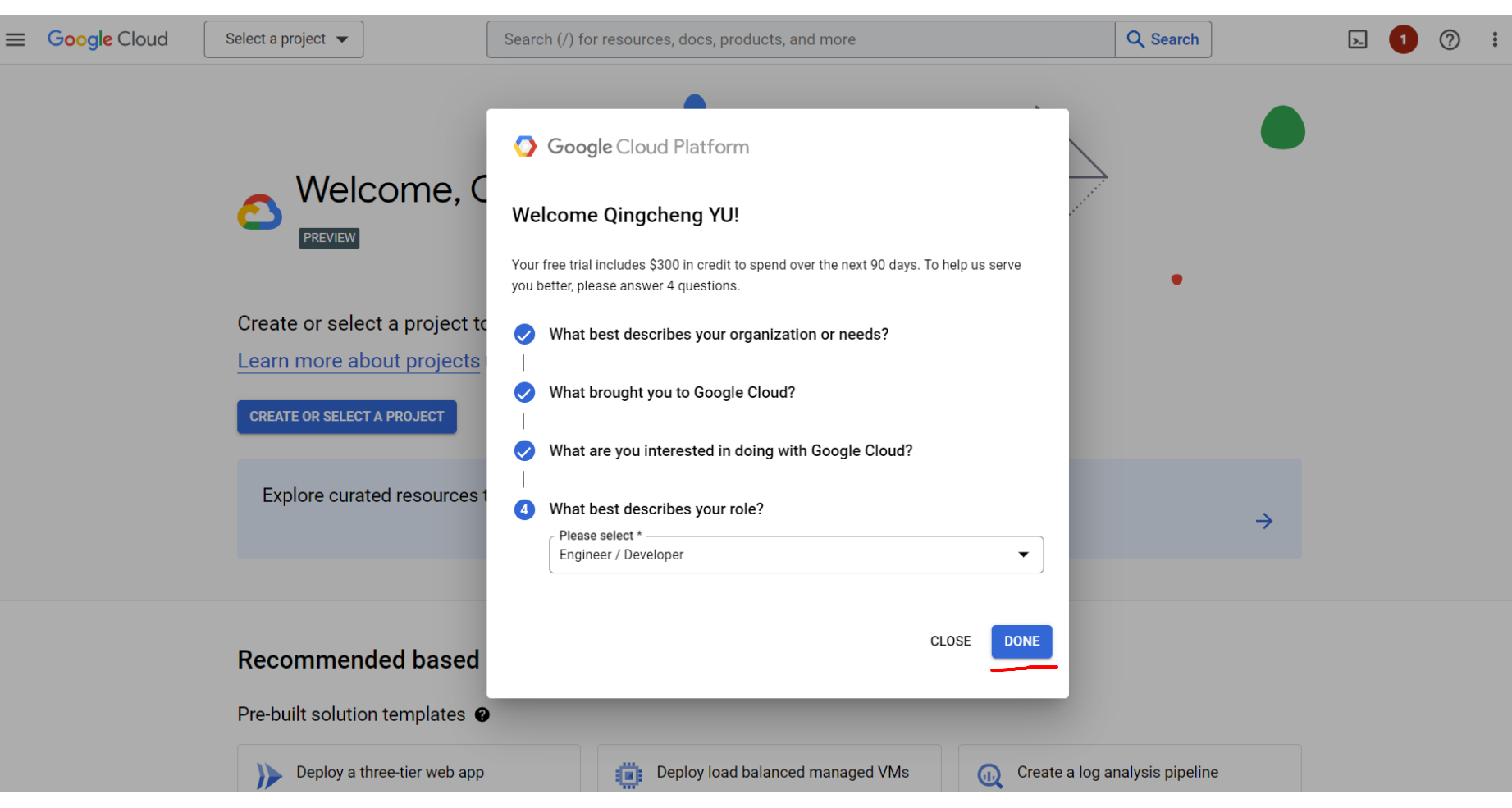

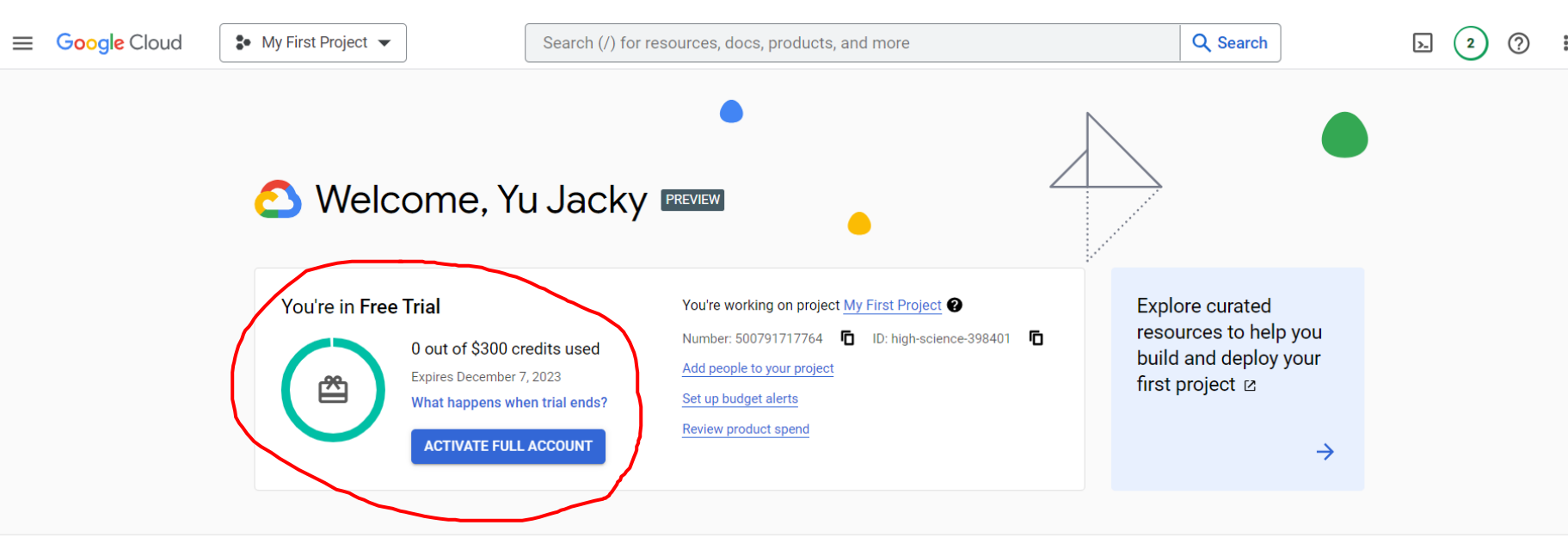

### Recommended based on your interest in Data, AI/ML, SAP -

#### Pre-built solution templates @

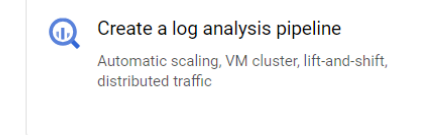

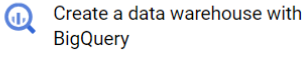

Data warehouse, dashboards, ETL, analytics, data analysis

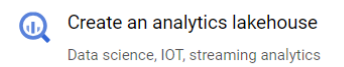

**Y**u

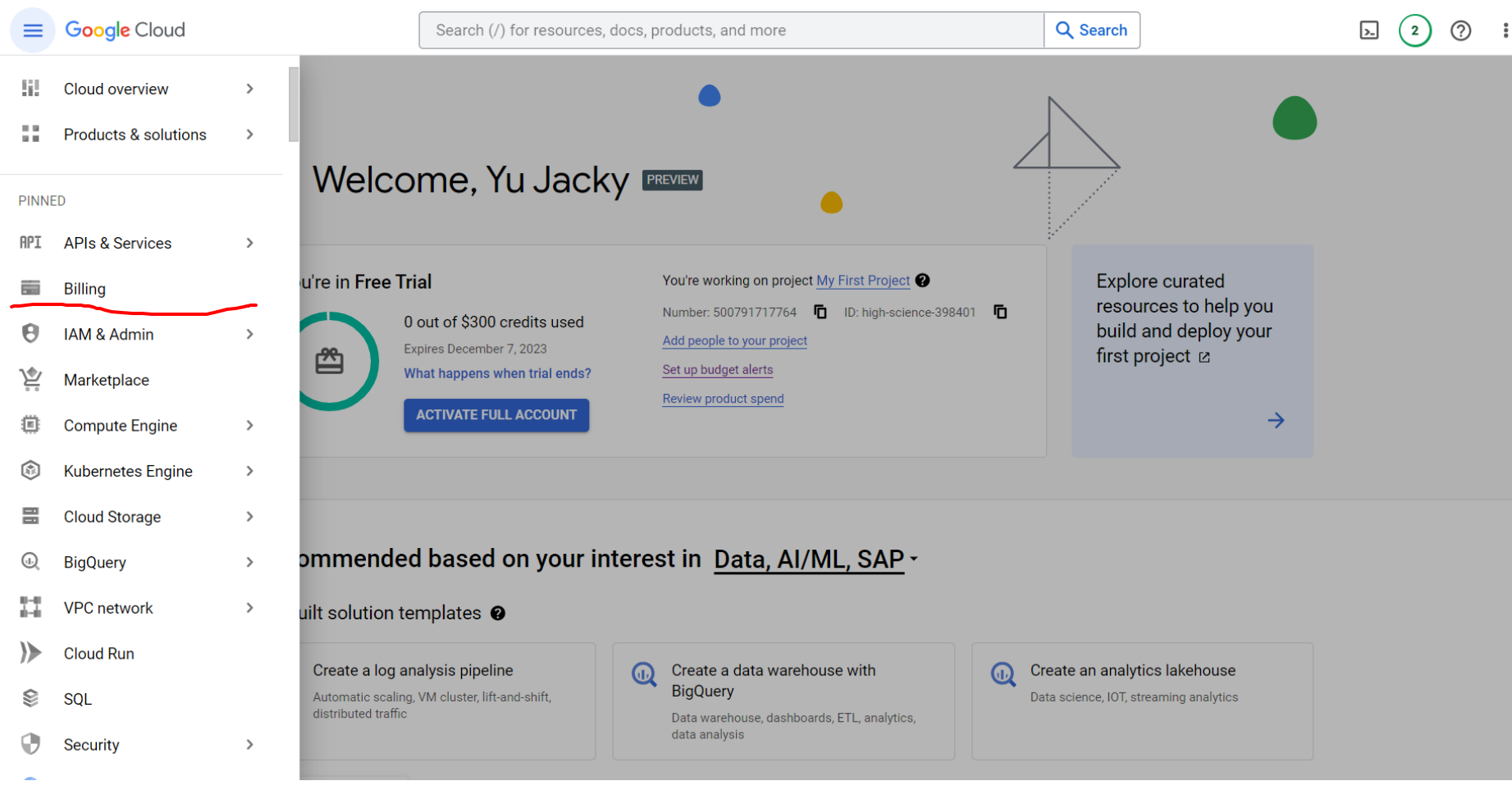

Yu

### ↑ Free Trial and Free Tier | Goog x  $\bigcirc$  Overview - Billing - My First Pr x +

#### ≙ console.cloud.google.com/billing/012BBC-487AF6-EC306F?project=fiery-cabinet-325519  $\leftarrow$   $\rightarrow$  C

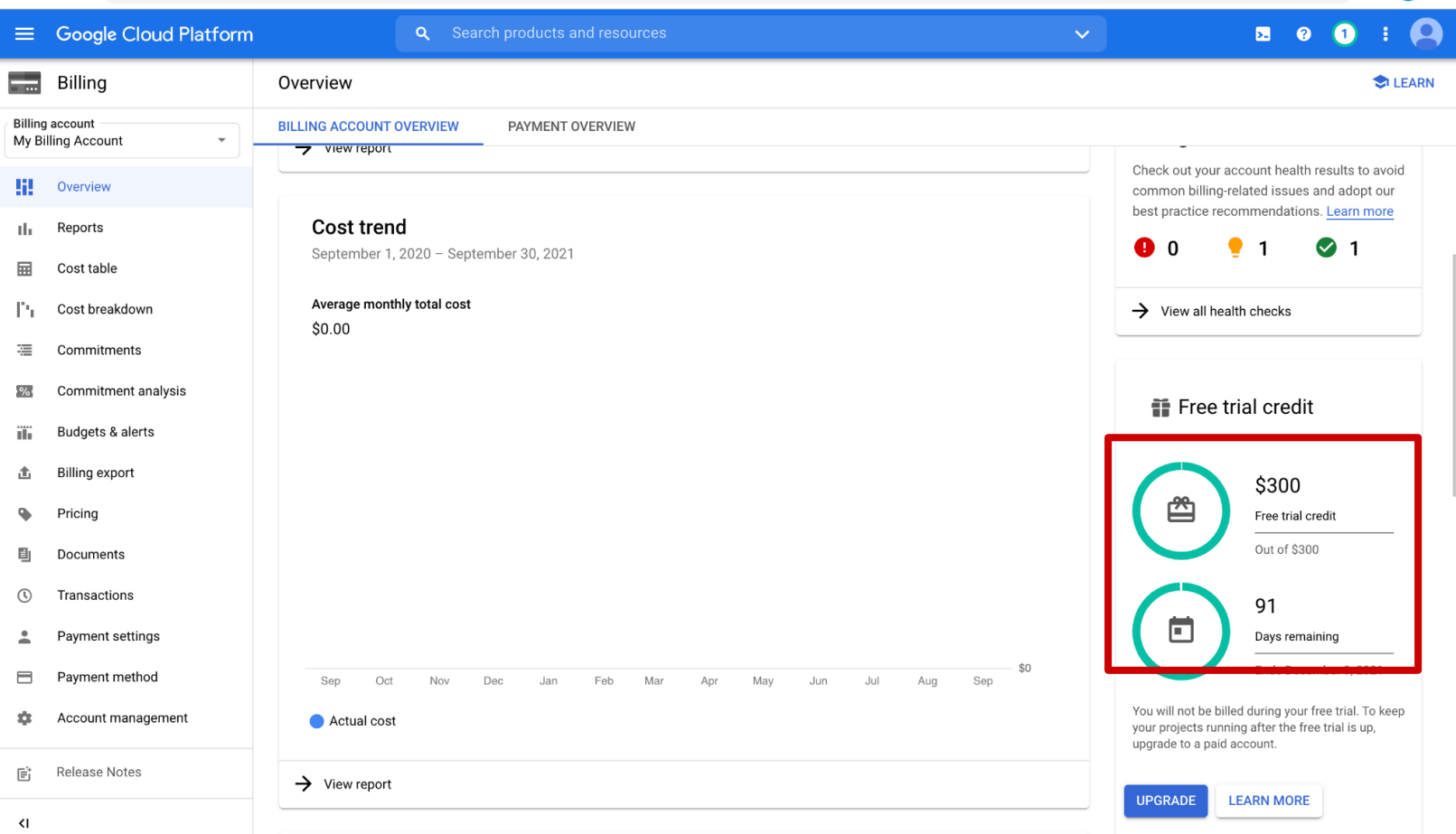

 $\bullet$ 

☆

\*

## GCP: Create project

- Project: basic unit for creating, enabling, and using all GCP services
	- managing APIs, billing, permissions
	- adding and removing collaborators
- Visit console dashboard or cloud resource manager
- Click on "create project / new project" and complete the flow
- Ensure billing is pointing to the \$300 credit

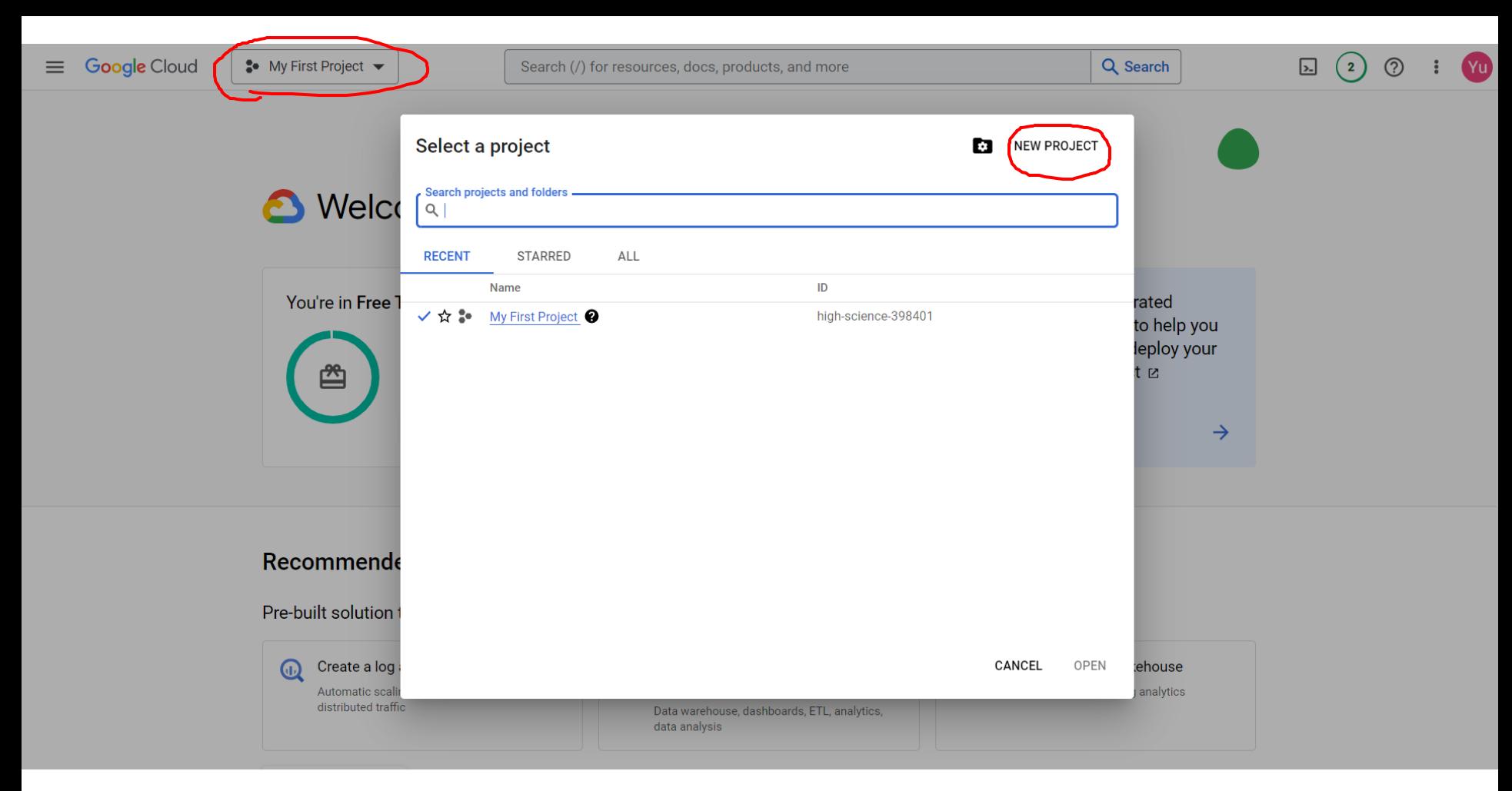

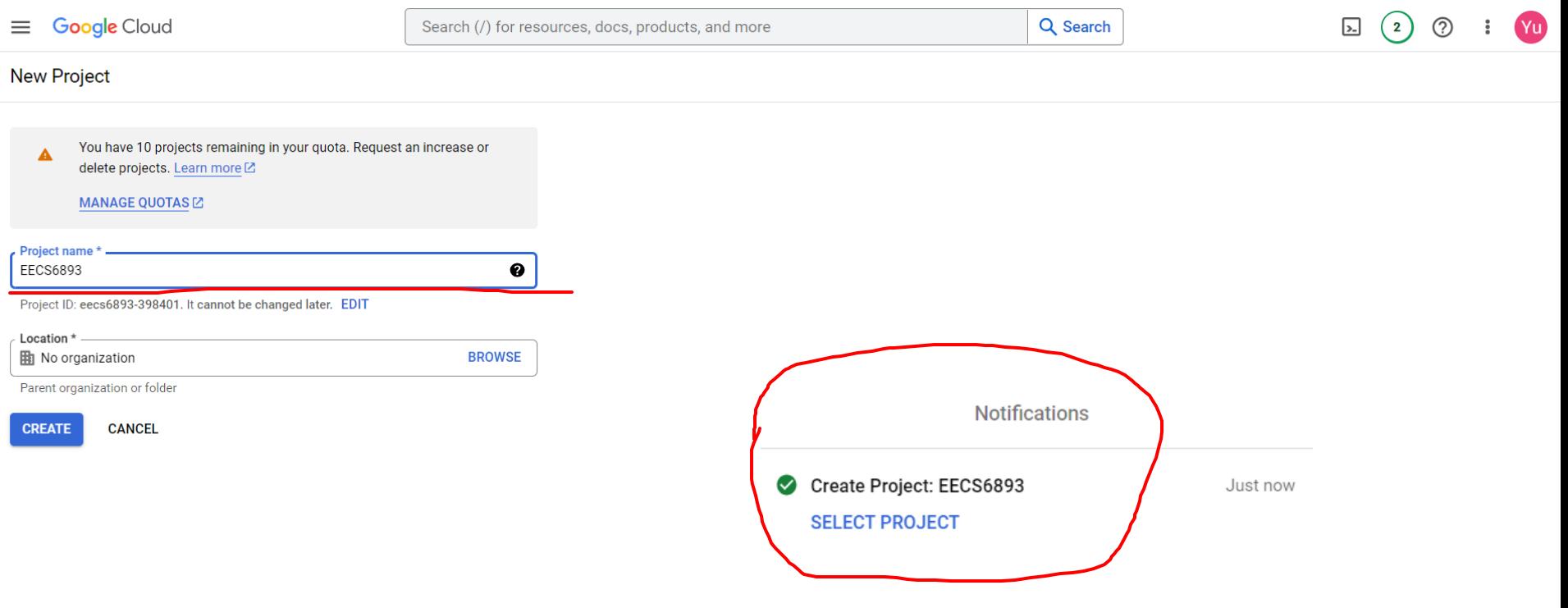

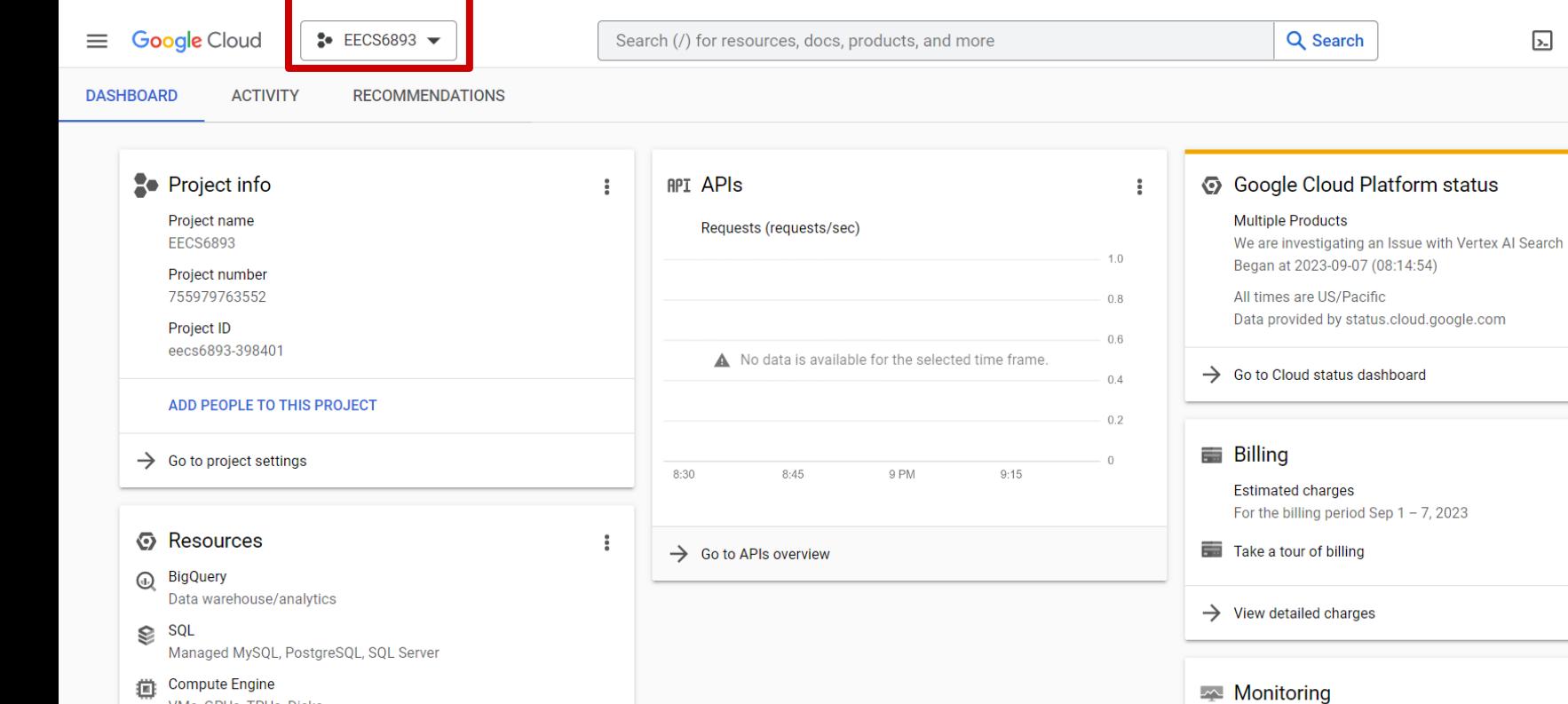

- Compute Engine VMs, GPUs, TPUs, Disks
- $\Xi$ Storage Multi-class multi-region object storage
- $\left(\cdot\cdot\right)$  Cloud Functions Event-driven serverless functions

App Engine

 $\Delta$ 

 $\odot$ 

**Yu** 

CUSTOMIZE

 $\frac{9}{9}$ 

i **USD \$0.00** 

÷

Create my dashboard

Set up alerting policies

Create uptime checks

### GCP: Interaction

- Graphical UI / console: Useful to create VMs, set up clusters, provision resources, manage teams, etc
- Command line tools / Cloud SDK: Useful for interacting from local host using the resources once provisioned. E.x. ssh into instances, submit copy files, etc
- Cloud Shell: Same as command line, but web-based and pre-installe SDK and tools

### Search in Google: GCP console

Resources

**Google Cloud** 

Overview Solutions Products Pricing

 $\sum$ 

 $\alpha$ 

Docs Support

 $\bigoplus$  English  $\blacktriangledown$ Console

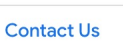

Get \$300 in free credits and free usage of 20+ products  $\bigodot$ 

# Dream, build, and transform with **Google Cloud**

Build apps faster, make smarter business decisions, and connect people anywhere.

Go to console

**Contact sales** 

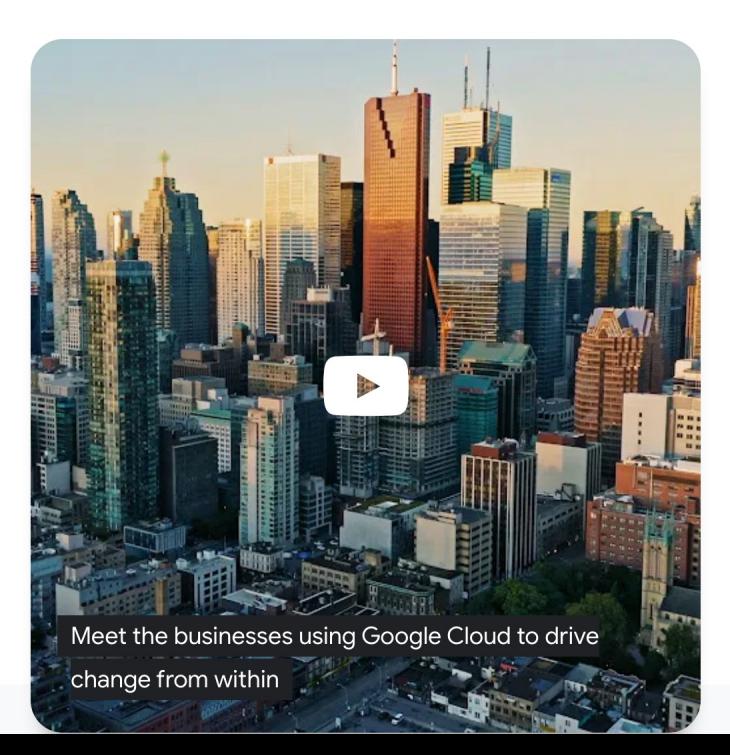

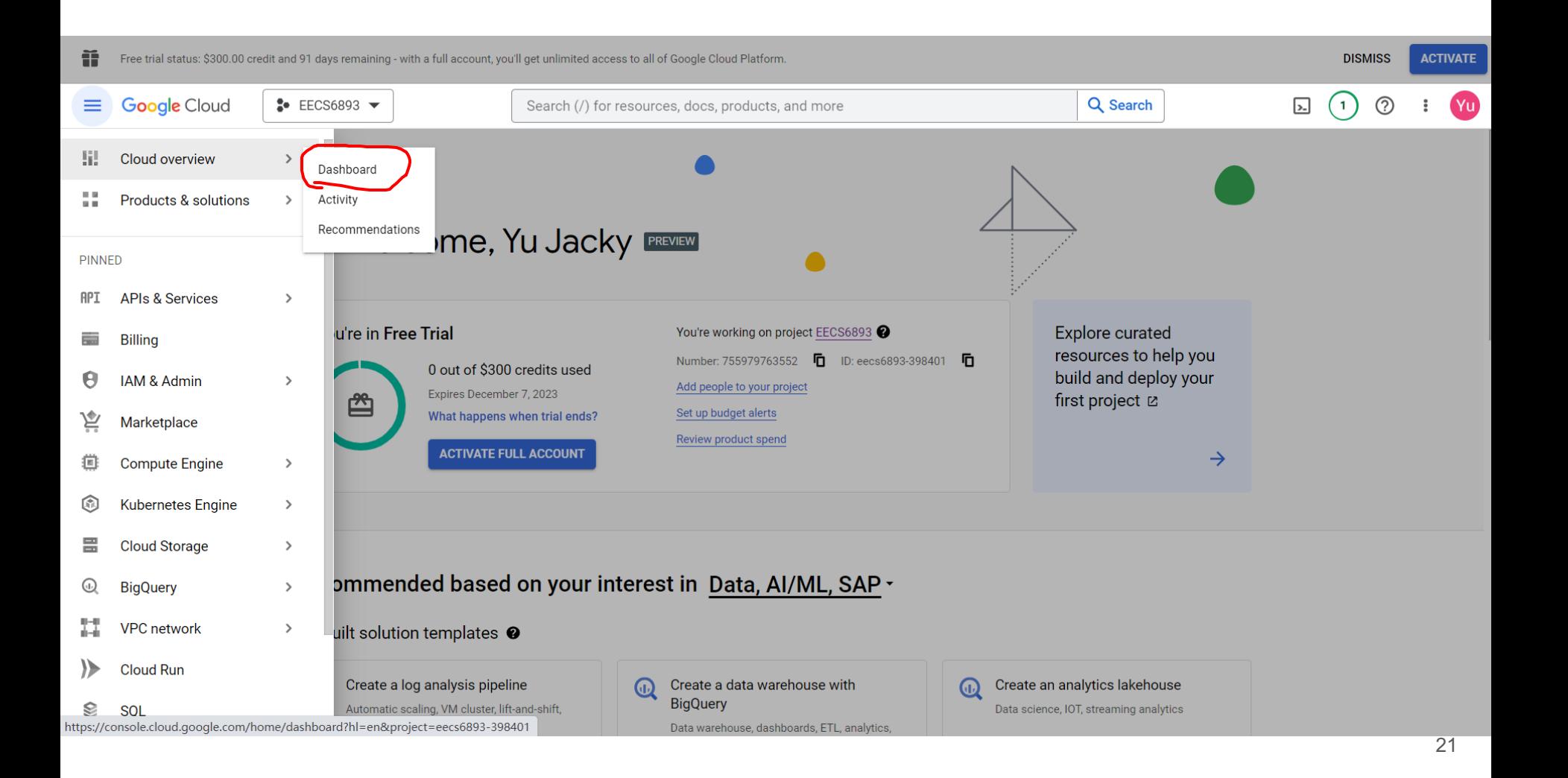

### GCP: console

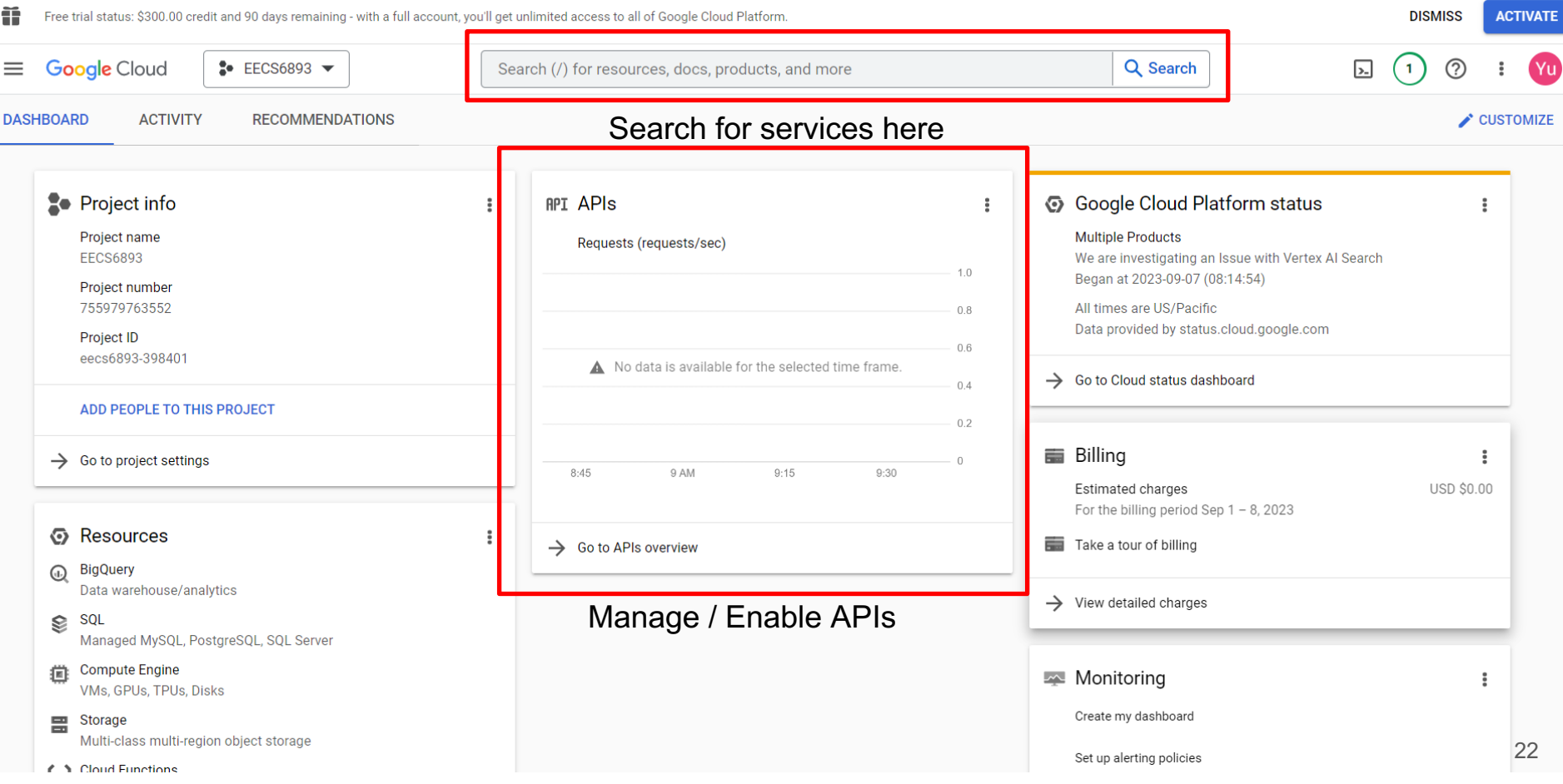

### GCP: Cloud SDK

- Install the SDK that is suitable for your local environment: https://cloud.google.com/sdk/docs/quickstarts
- Some testing after installation:
	- gcloud info
	- gcloud auth list
	- gcloud components list
- Change default config:
	- gcloud init

#### **Google Cloud** Overview Solutions Products Pricing Resources

 $\sum$ 

 $\alpha$ 

Docs Support

 $\bigoplus$  English  $\blacktriangleright$ 

Console

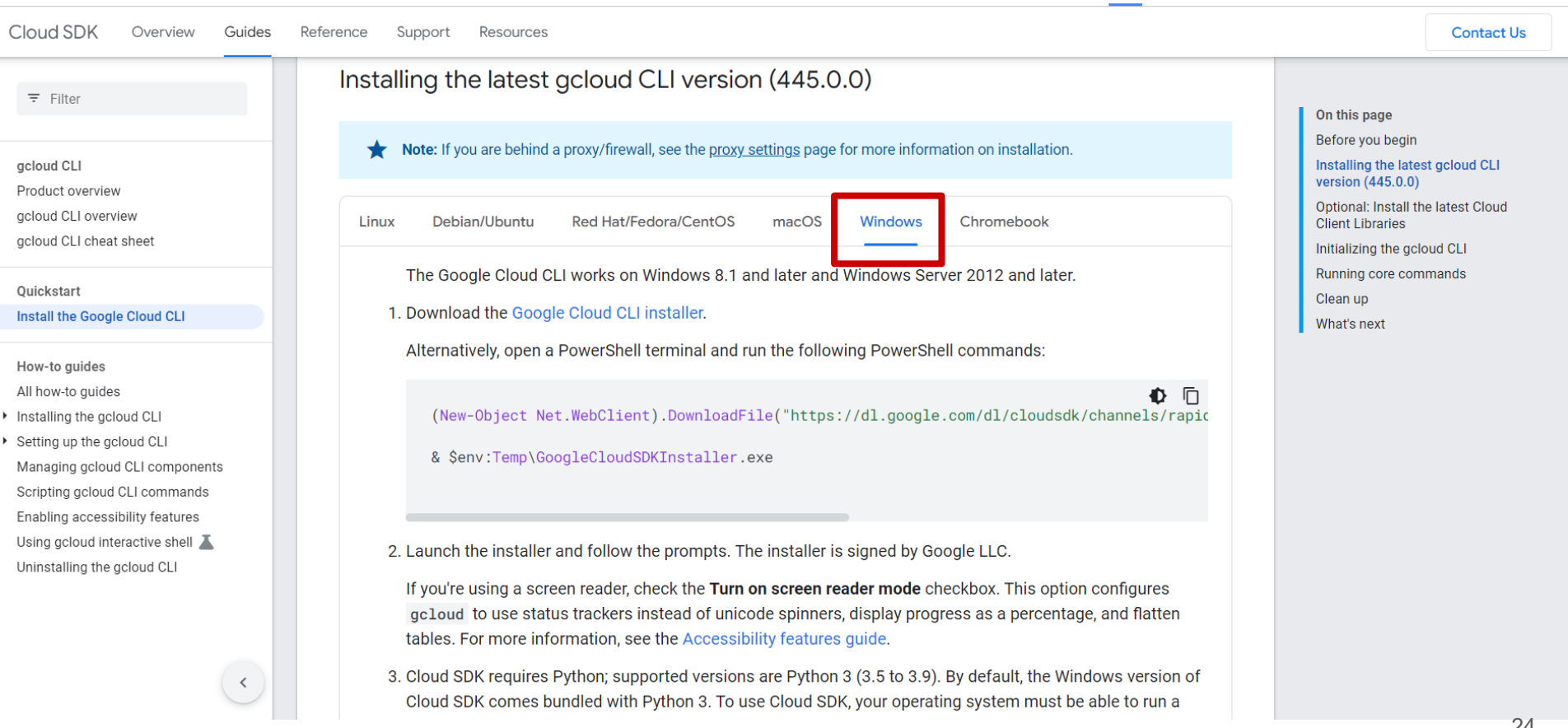

Pick configuration to use: [1] Re-initialize this configuration [default] with new settings [2] Create a new configuration Please enter your numeric choice:

Choose the account you would like to use to perform operations for this configuration: [1] qy2281@columbia.edu [2] Log in with a new account Please enter your numeric choice:

Pick cloud project to use: [1] eecs6893-398401 [2] high-science-398401 [3] resonant-time-398400 [4] Enter a project ID [5] Create a new project Please enter numeric choice or text value (must exactly match list item):

> Follow the instruction on the website. If you have a previous account, please select the correct account and project

:\Users\11518\AppData\Local\Google\Cloud SDK<mark>>gcloud info</mark> Google Cloud SDK [402.0.0] Platform: [Windows, x86 64] uname result(system='Windows', node='LAPTOP-LJO7H8BA', release='10', version='10.0.19044', machine='AMD64') Locale: ('zh CN', 'cp1252') Python Version: [3.9.12 (tags/v3.9.12:b28265d, Mar 23 2022, 23:52:46) [MSC v.1929 64 bit (AMD64)]] Python Location: [C:\Users\11518\AppData\Local\Google\Cloud SDK\google-cloud-sdk\platform\bundledpython\python.exe] OpenSSL: [OpenSSL 1.1.1n 15 Mar 2022] Requests Version: [2.25.1]  $urllib3 Version: [1.26.9]$ Site Packages: [Disabled] Installation Root: [C:\Users\11518\AppData\Local\Google\Cloud SDK\google-cloud-sdk] Installed Components: beta: [2022.09.12] ba: [2.0.75] core: [2022.09.12] gcloud-crc32c: [1.0.0] gsutil: [5.13] System PATH: [C:\Users\11518\AppData\Local\Google\Cloud SDK\google-cloud-sdk\bin\..\bin\sdk;C:\Users\11518\AppData\Local\Google\Cloud SDK\google-cloud-sdk\bin;C:\Program Files\Common Files\Oracle\Java\iavapath;C :\Program Files (x86)\Common Files\Oracle\Java\javapath;E:\manager wizard\ChemScript\Lib;C:\Program Files (x86)\Intel\iCLS Client\;C:\Program Files\Intel\iCLS Client\;C:\Windows\system32;C:\Windows;C:\Windows\S\S\ stem32\Wbem;C:\Windows\System32\WindowsPowerShell\v1.0\;C:\Program Files (x86)\NVIDIA Corporation\PhysX\Common;C:\Program Files (x86)\Intel\Intel{R) Management Engine Components\DAL;C:\Program Files\Intel\Intel{ R) Management Engine Components\DAL;C:\Program Files (x86)\Intel\Intel(R) Management Engine Components\IPT;C:\Program Files\Intel\Intel(R) Management Engine Components\IPT;C:\WINDOWS\system32;C:\WINDOWS\C:\WINDOWS;C:\WINDO WS\Svstem32\Wbem;C:\WINDOWS\Svstem32\WindowsPowerShell\v1.0\;C:\WINDOWS\Svstem32\OpenSSH\;C:\Program Files (x86)\Wolfram Research\WolframScript\:E:\MATLAB R2020a\bin;C:\Program Files\Java\idk1.8.0 202\bin;E:\Had oop\hadoop-3.2.4\hadoop-3.2.4\bin;E:\Hadoop\hadoop-3.2.4\hadoop-3.2.4\hadoop-3.2.4\bin;E:\Git\cin;E:\Git\Git\Efs;E:\Node.js\;C:\ProgramData\chocolatey\bin;E:\Program Files (x86)\Eclipse\Sumo\bin\;E:\Program Files (x86)\Ecl pse\Sumo\tools\;C:\Program Files\MySQL\MySQL Shell 8.0\bin\;E:\python\python3.9.1\Scripts\;E:\python\python3.9.1\;C:\Users\11518\AppData\Local\Microsoft\WindowsApps;E:\??????\MiKTeX\miktex\bin\x64\;C:\Program Fi les\MPICH2\bin;E:\LAMMPS 64-bit 14May2021\bin;E:\Pycharm\PyCharm Community Edition 2022.1.4\bin;C:\Users\11518\AppData\Local\Google\Cloud SDK\google-cloud-sdk\bin;C:\Users\11518\AppData\Roaming\TinyTeX\bin\win32 E:\Microsoft VS Code\bin;C:\Users\11518\AppData\Local\GitHubDesktop\bin;E:\Fiddler;C:\Users\11518\AppData\Local\Pandoc\;C:\Users\11518\AppData\Roaming\npm;] Python PATH: [C:\Users\11518\AppData\Local\Google\Cloud SDK\google-cloud-sdk\lib\third party;C:\Users\11518\AppData\Local\Google\Cloud SDK\google-cloud-sdk\lib;E:\LAMMPS 64-bit 14May2021\Python;C:\Users\11518\Ap pData\Local\Google\Cloud SDK\google-cloud-sdk\platform\bundledpython\python39.zip;C:\Users\11518\AppData\Local\Google\Cloud SDK\google-cloud-sdk\platform\bundledpython\DLLs;C:\Users\11518\AppData\Local\Google\Cl oud SDK\google-cloud-sdk\platform\bundledpython\lib;C:\Users\11518\AppData\Local\Google\Cloud SDK\google-cloud-sdk\platform\bundledpython] Cloud SDK on PATH: [True] Kubectl on PATH: [False] Installation Properties: [C:\Users\11518\AppData\Local\Google\Cloud SDK\google-cloud-sdk\properties] User Config Directory: [C:\Users\11518\AppData\Roaming\gcloud] Active Configuration Name: [default] Active Configuration Path: [C:\Users\11518\AppData\Roaming\gcloud\configurations\config default] Account: [jackyyu2021111@gmail.com] Project: [eecs6893-398401] Current Properties: [accessibility] screen reader: [False] (property file) [core] account: [jackyyu2021111@gmail.com] (property file) 26

#### C:\Users\11518\AppData\Local\Google\Cloud SDK<mark>>gcloud auth list</mark>

Credentialed Accounts ACTIVE ACCOUNT

jackyyu2021111@gmail.com qy2281@columbia.edu

To set the active account, run: \$ gcloud config set account `ACCOUNT`

C:\Users\11518\AppData\Local\Google\Cloud SDK<mark>>gcloud components list</mark>

Your current Google Cloud CLI version is: 402.0.0 The latest available version is: 445.0.0

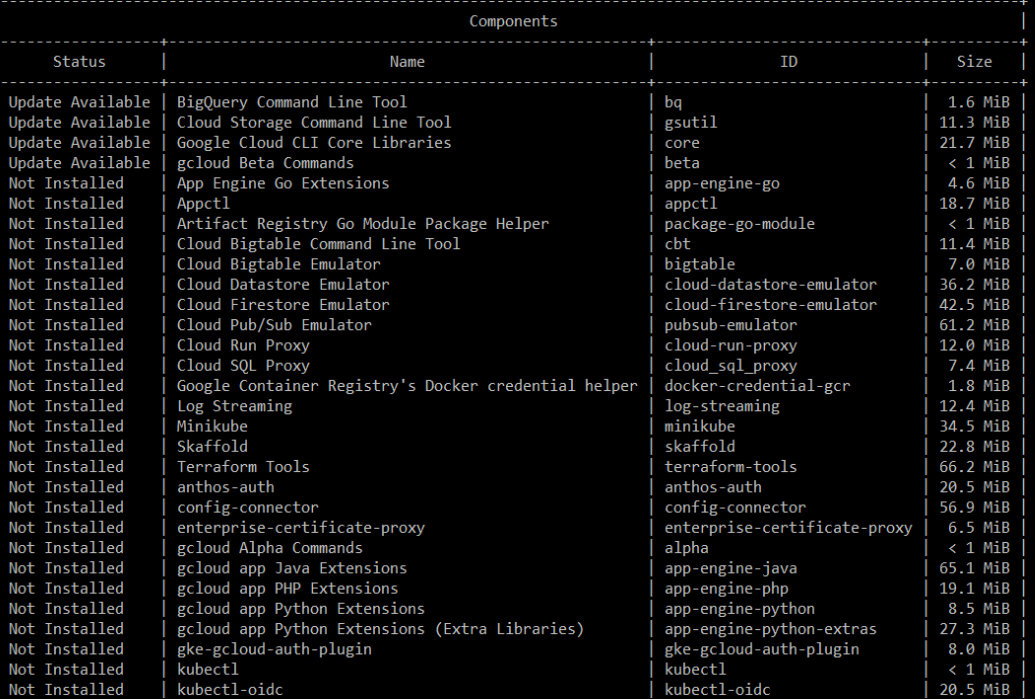

### GCP: Cloud Shell

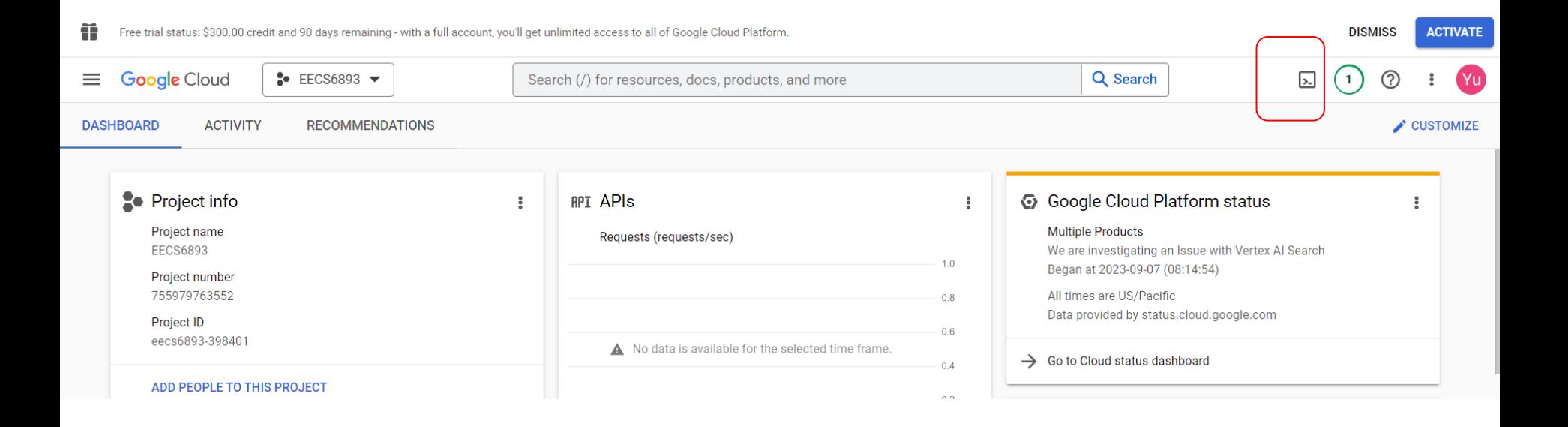

persistent home directory :). The most useful way to complete the HW0

### GCP: Cloud Shell

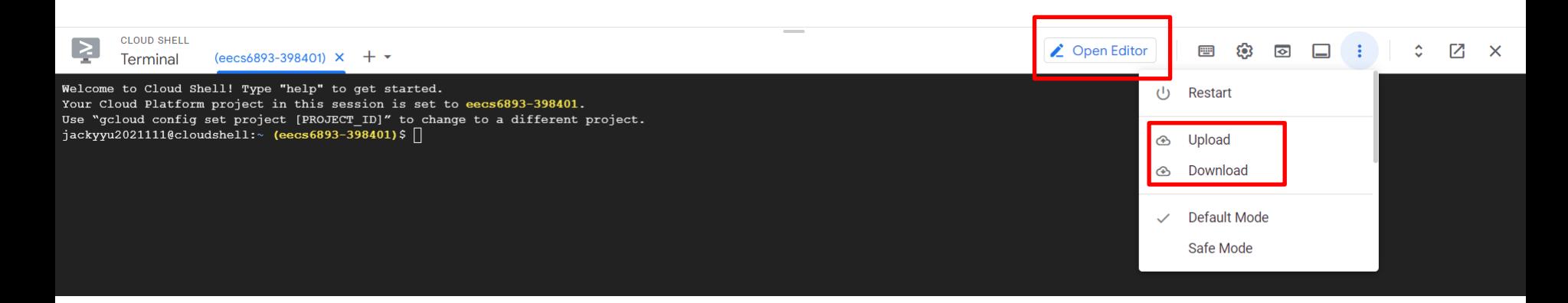

### Files can be uploaded through Clound Storage, which will be introduced later

### GCP: Cloud Shell Code Editor

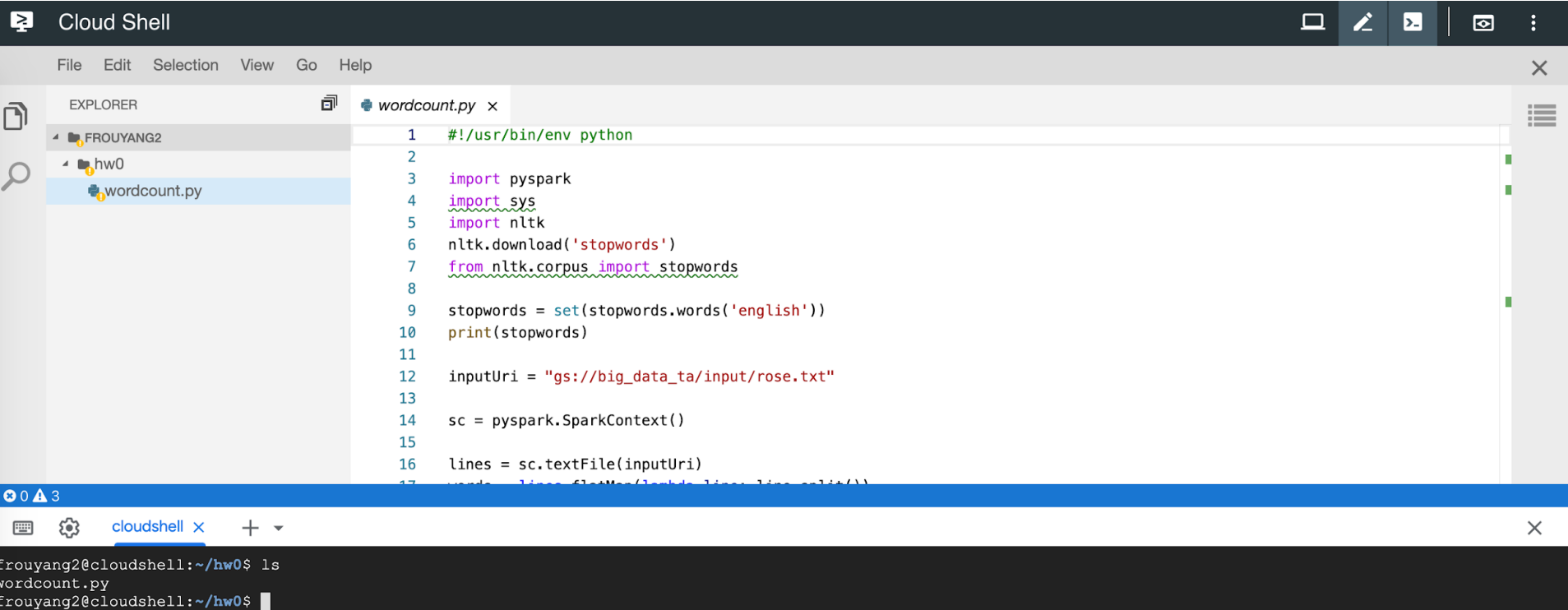

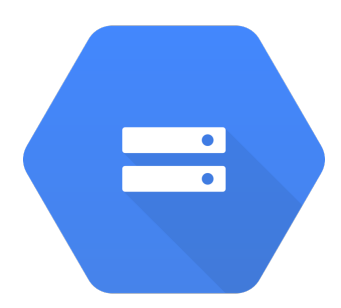

- Online file storage system
- Graphical UI through console
- Command line tool: gsutil

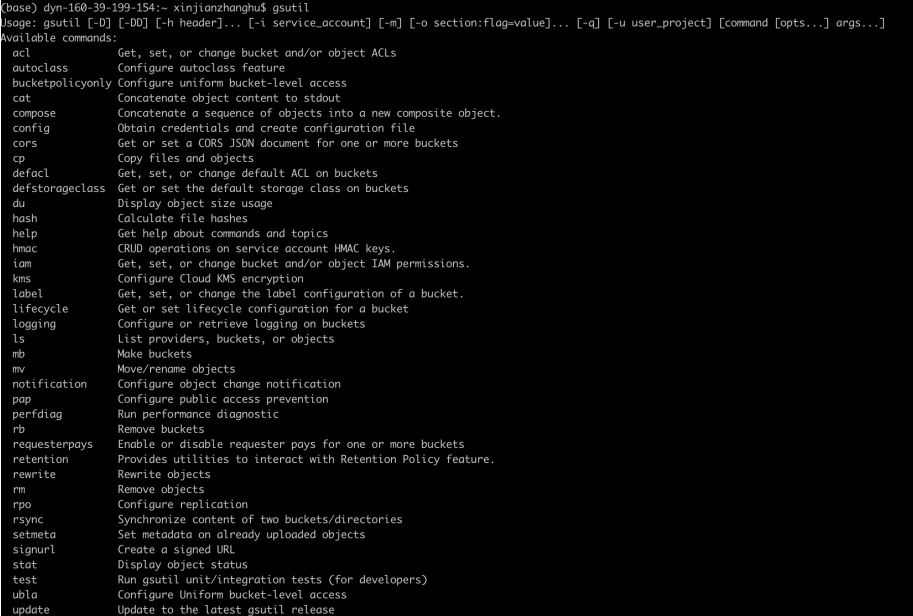

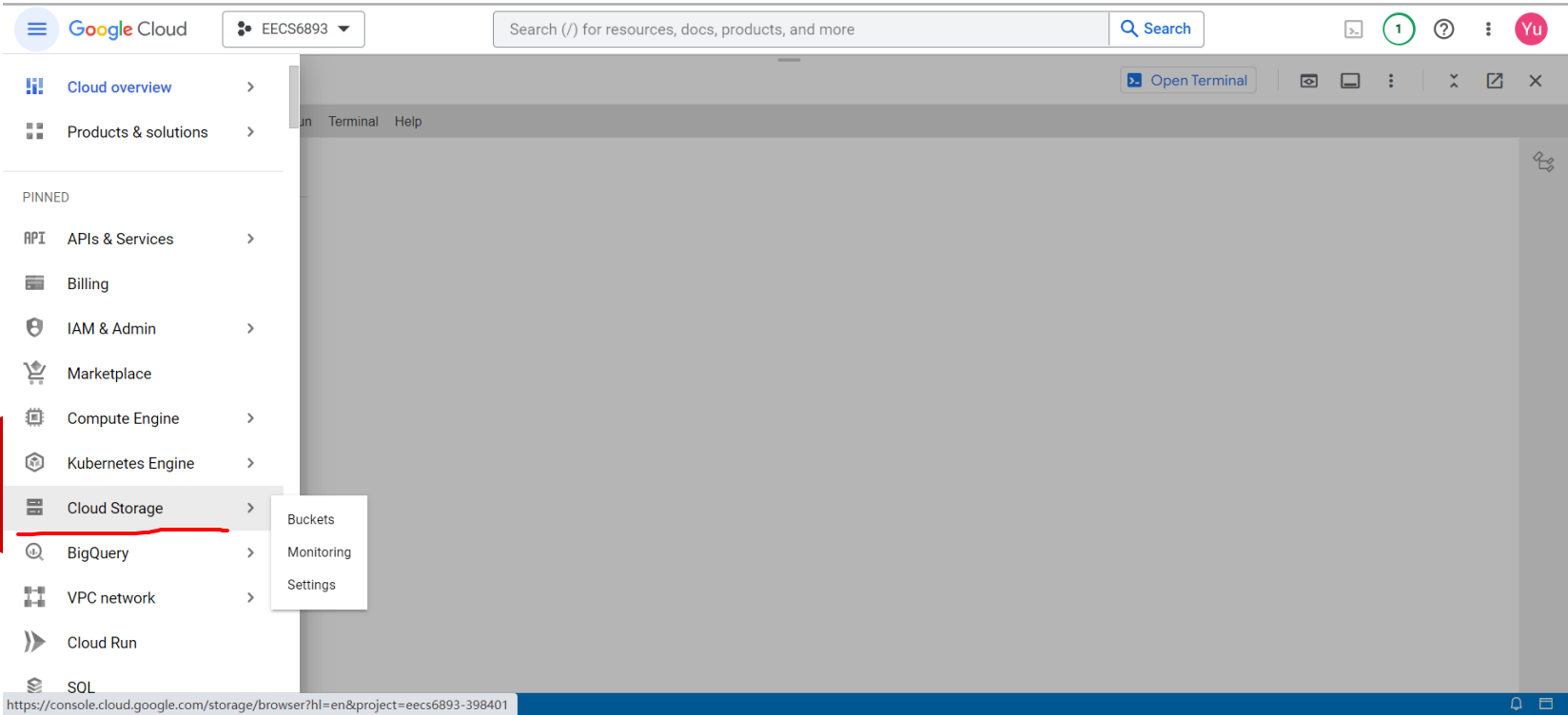

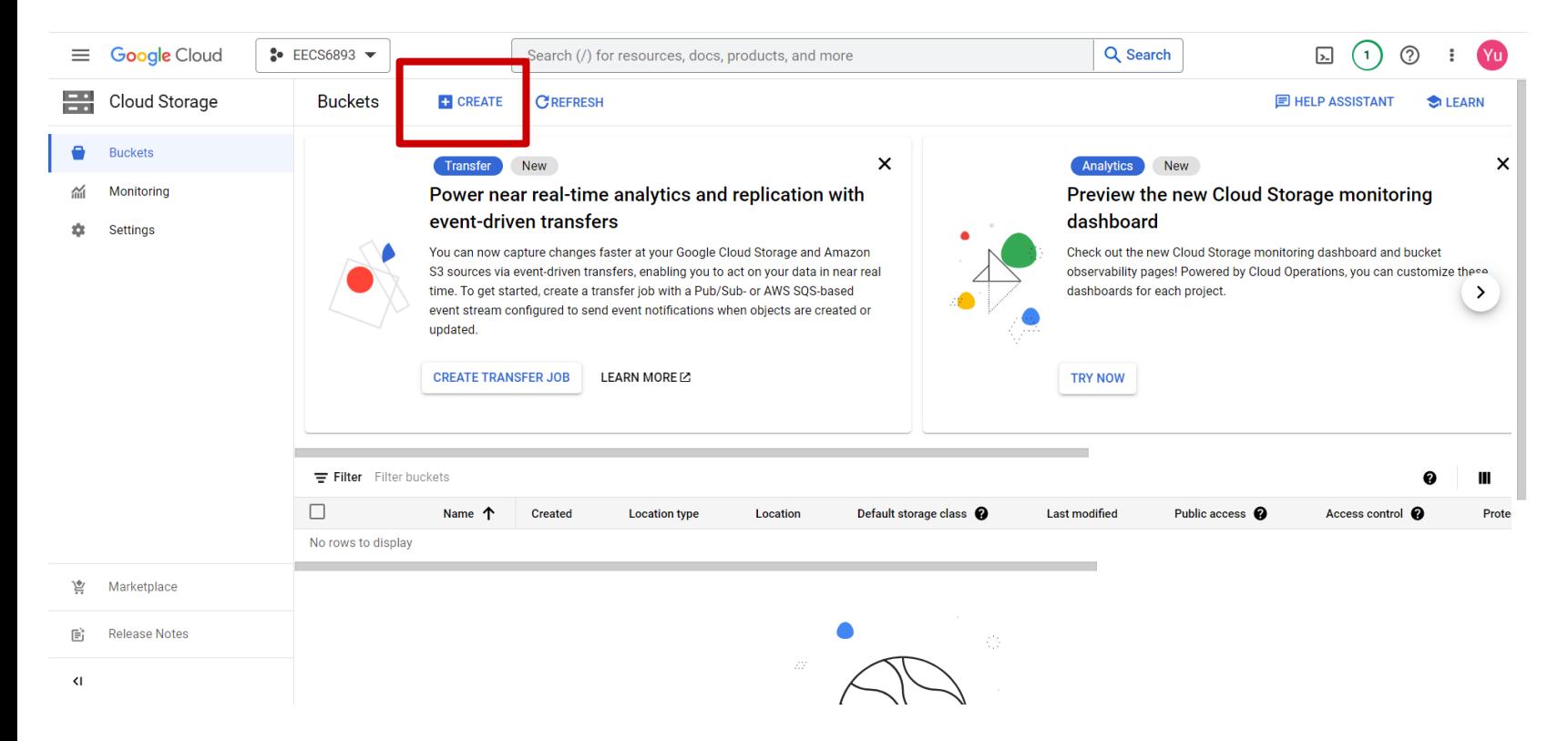

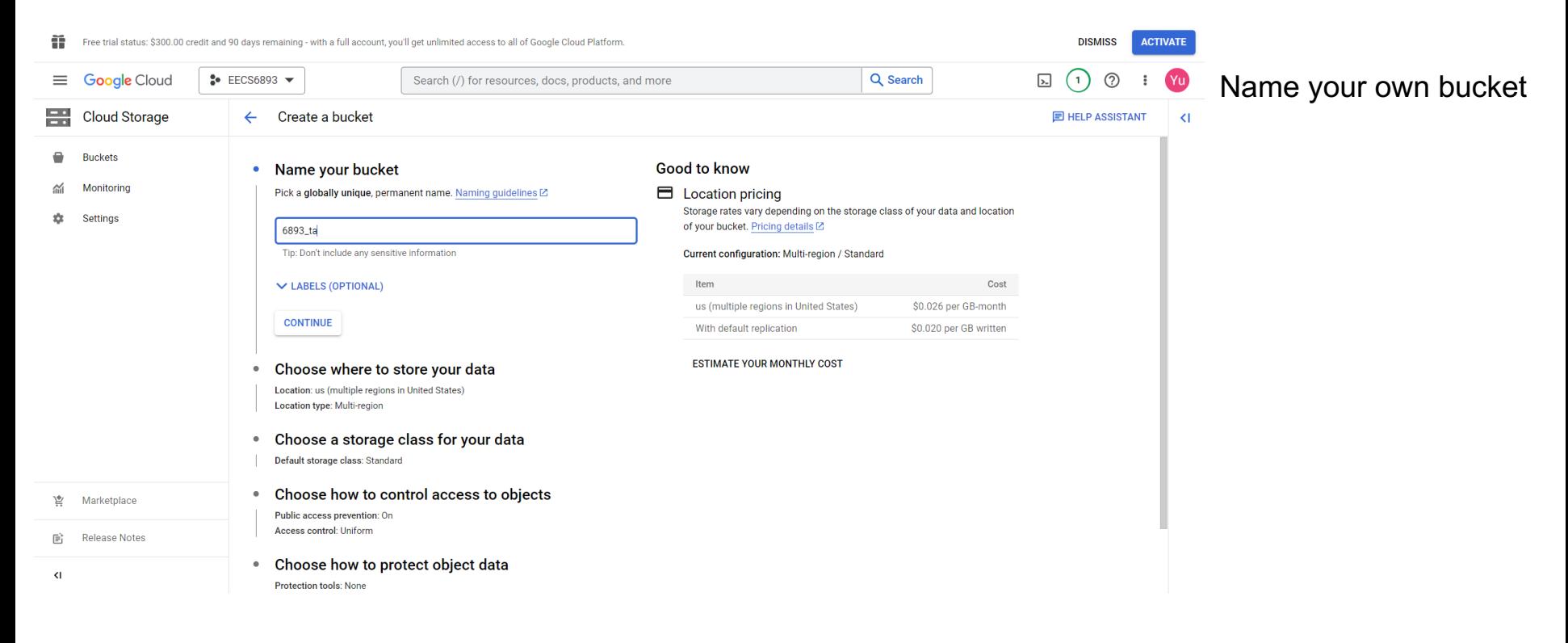

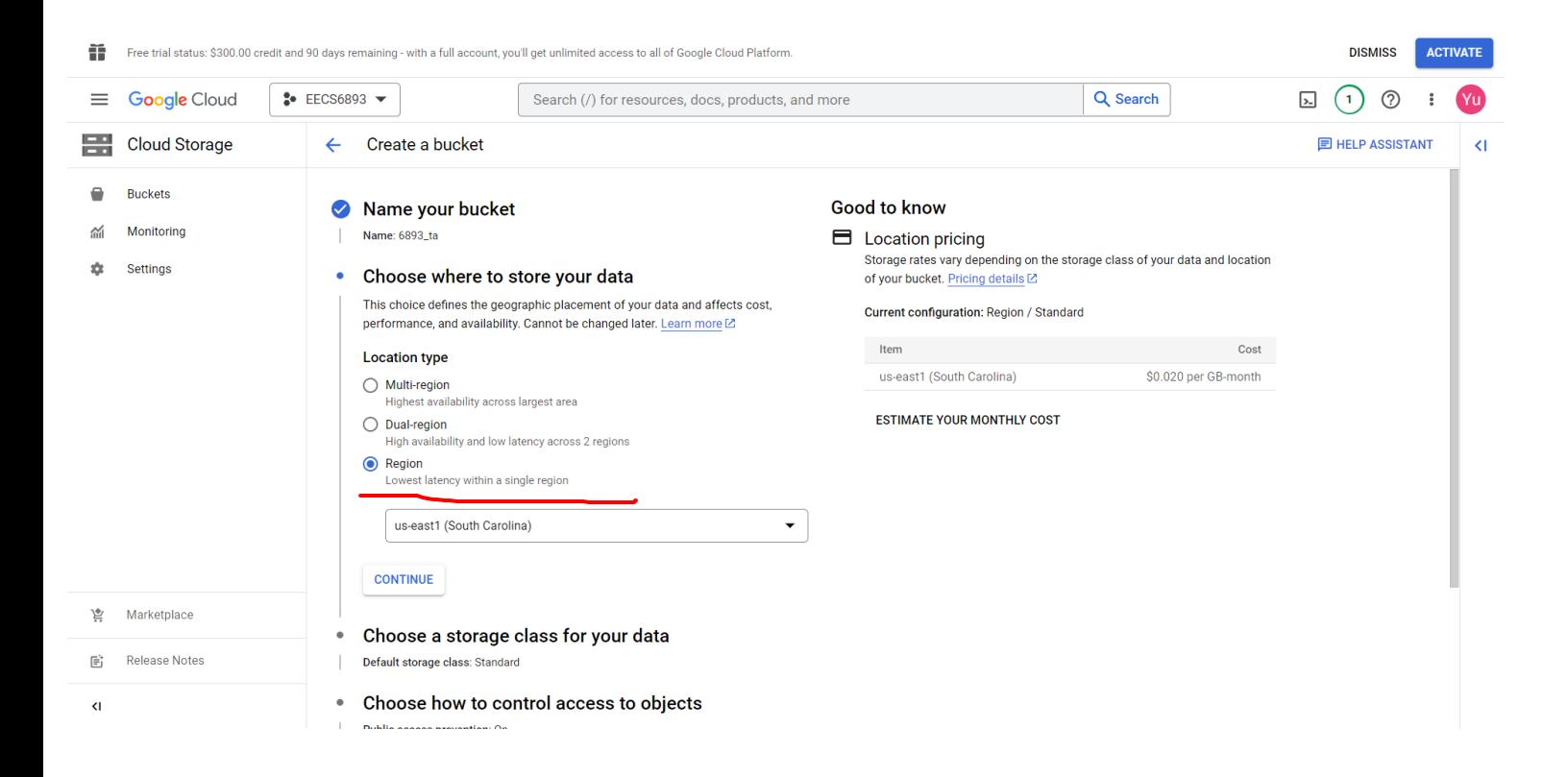

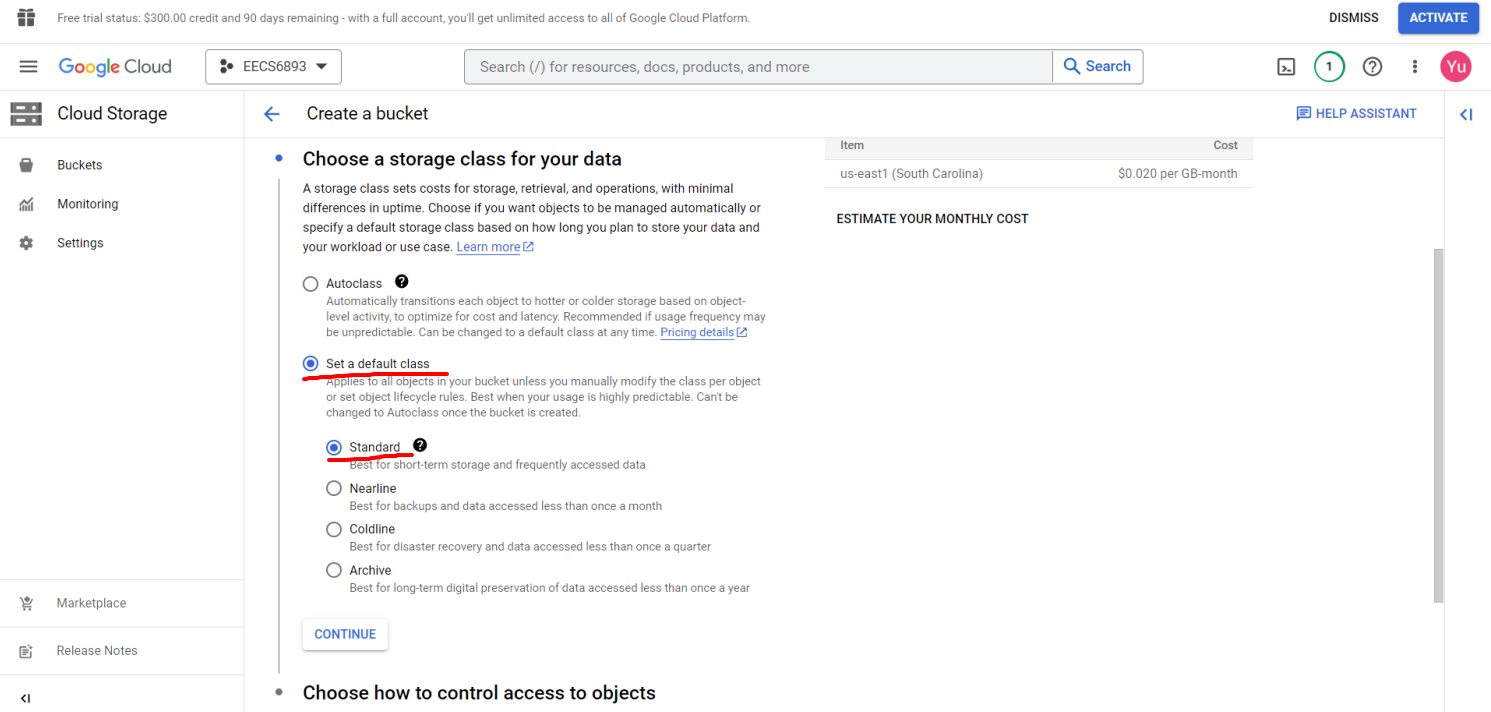

Public access prevention: On

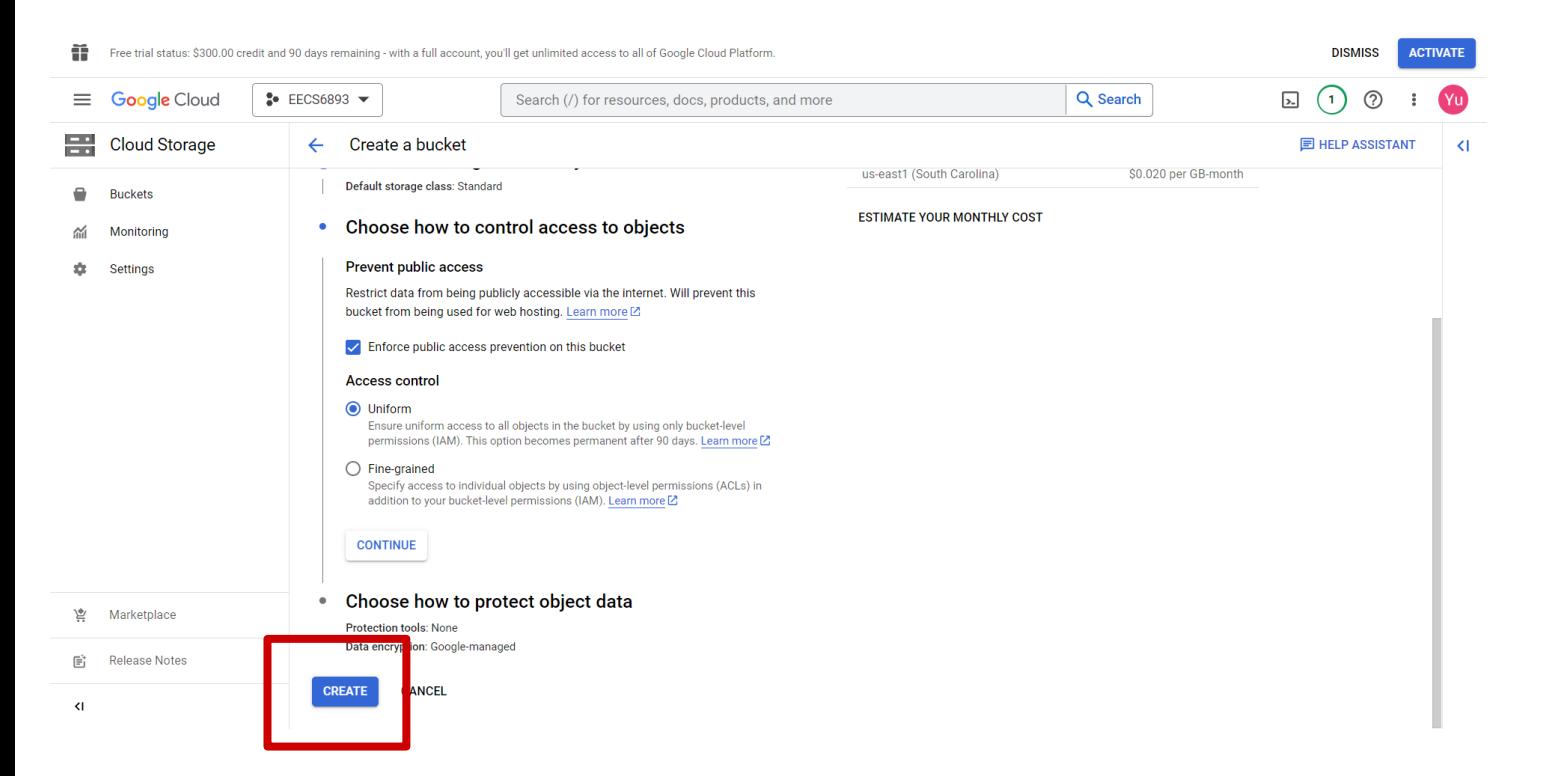

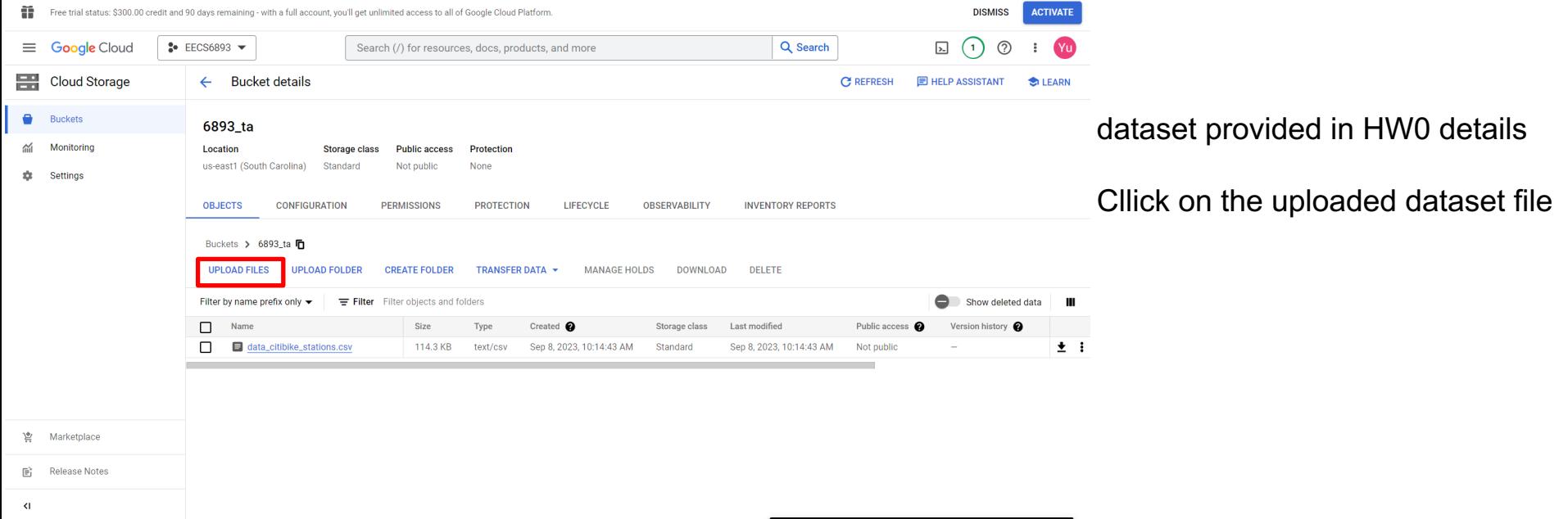

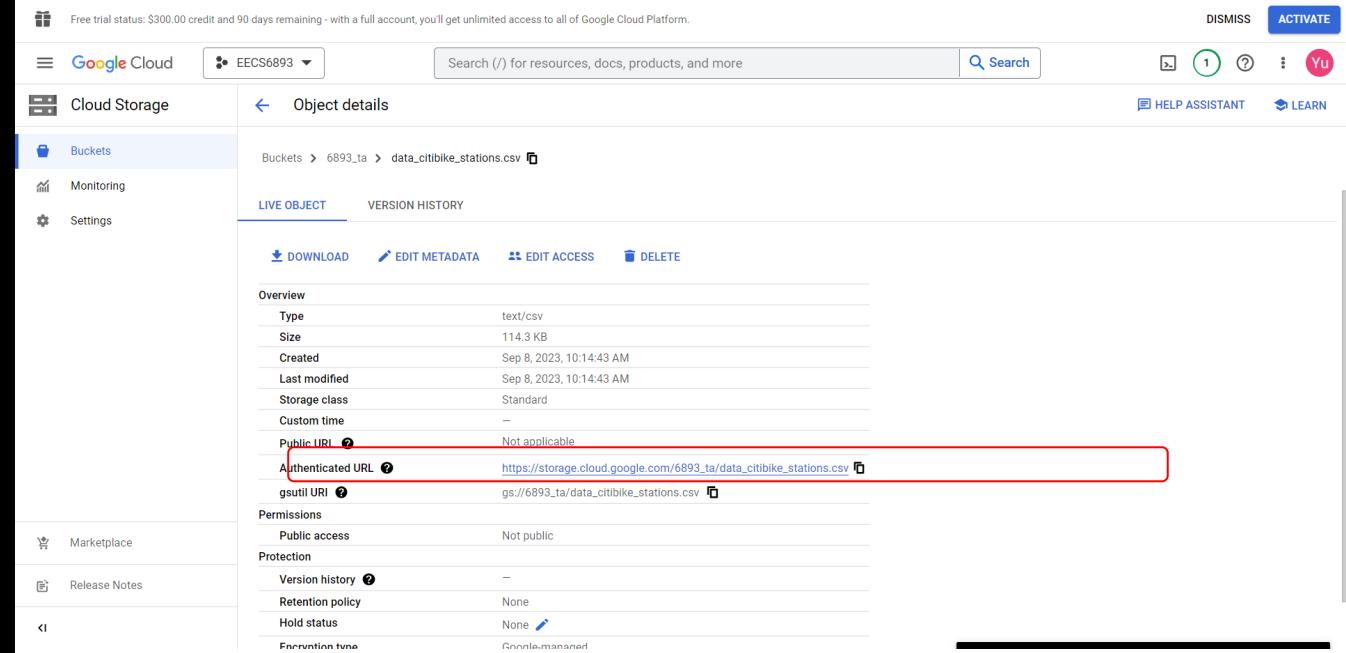

Uniform Resource Identifier, like *a filepath* on GCP, use this in your program

### Cloud Storage - gsutil

- Interact with Cloud Storage through command line
- Works similar to unix command line
- Useful commands:
	- Concatenate object content to stdout:

```
gsutil cat [-h] url…
```
○ Copy file:

```
gsutil cp [OPTION]... src url dst url
```
- List files: gsutil ls [OPTION]... url…
- Explore more at https://cloud.google.com/storage/docs/gsutil

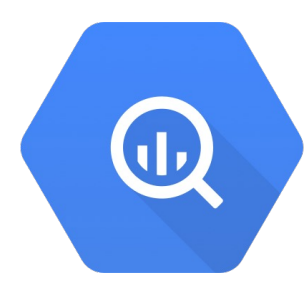

- Data warehouse for analytics
- SQL-like languages to interact with DB
- RESTful APIs / client libraries for programmatic access
- **Graphical UI**

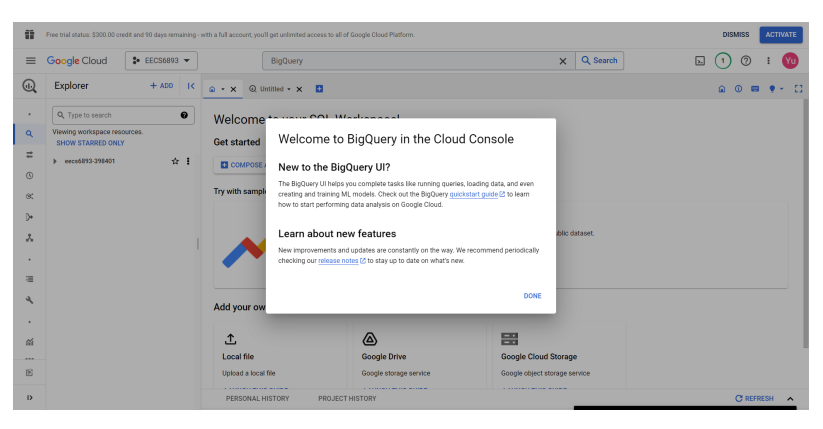

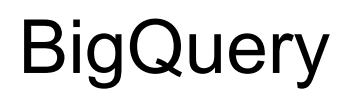

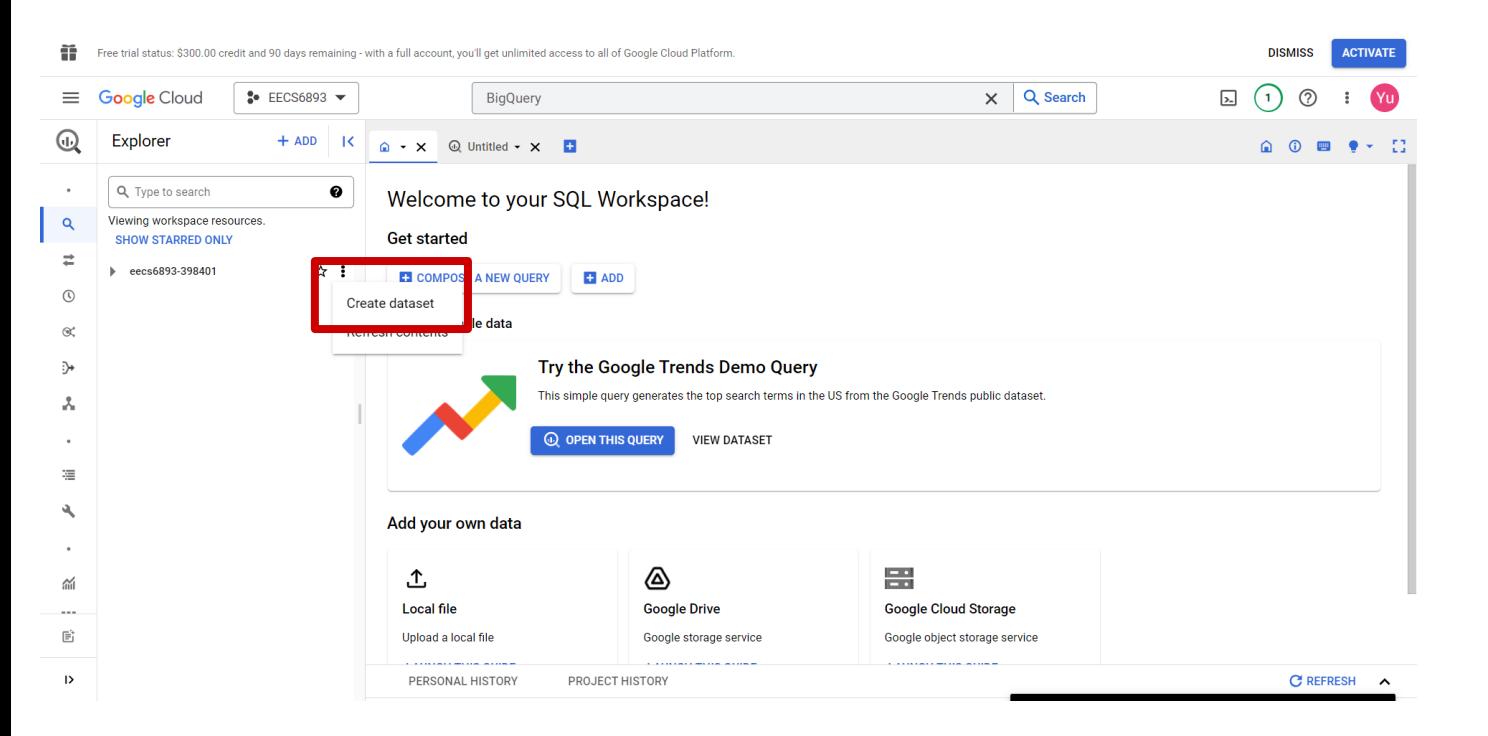

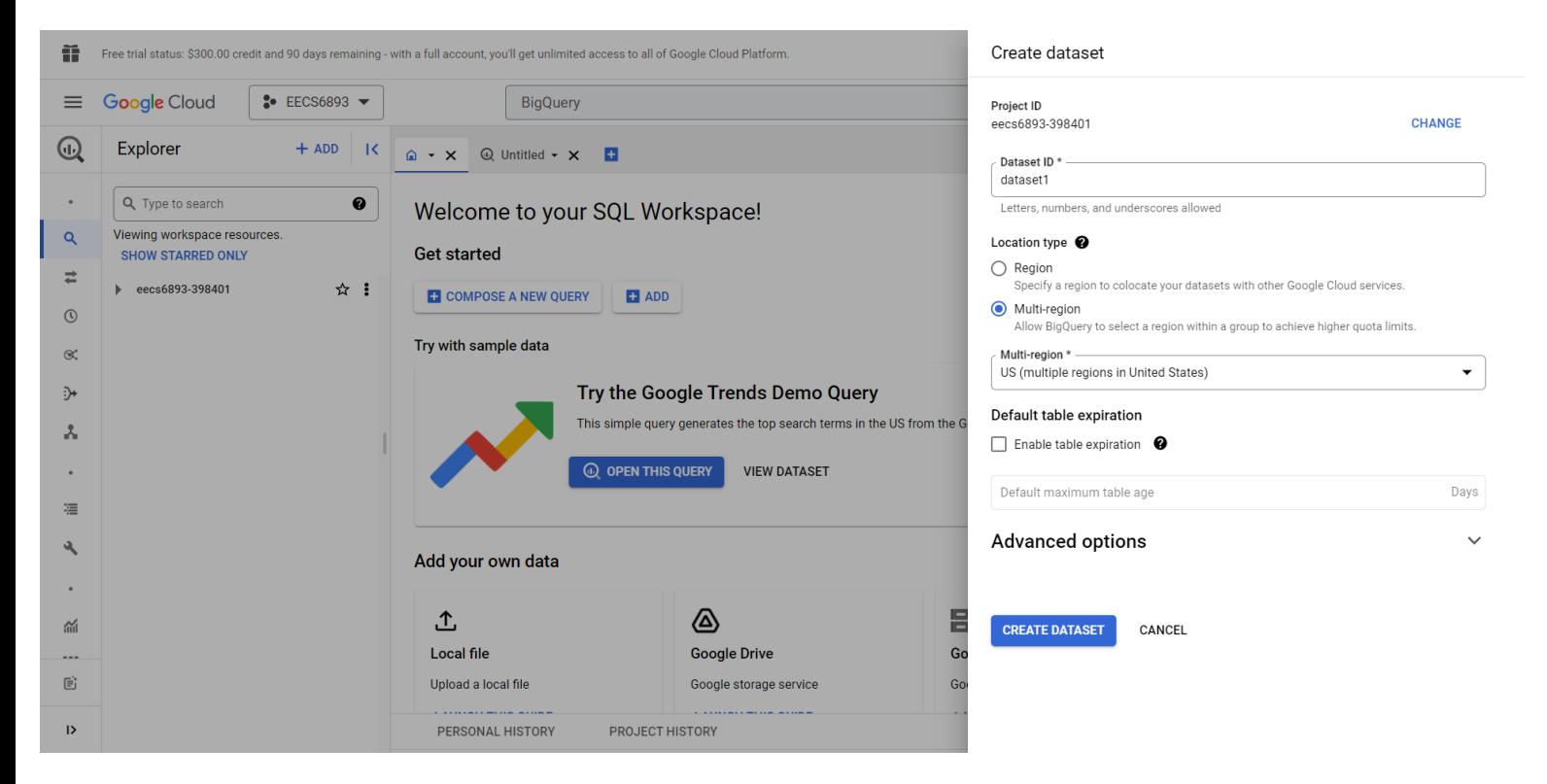

音 Free trial status: \$300.00 credit and 90 days remaining - with a full account, you'll get unlimited access to all of Google Cloud Platform.

**ACTIVATE DISMISS** 

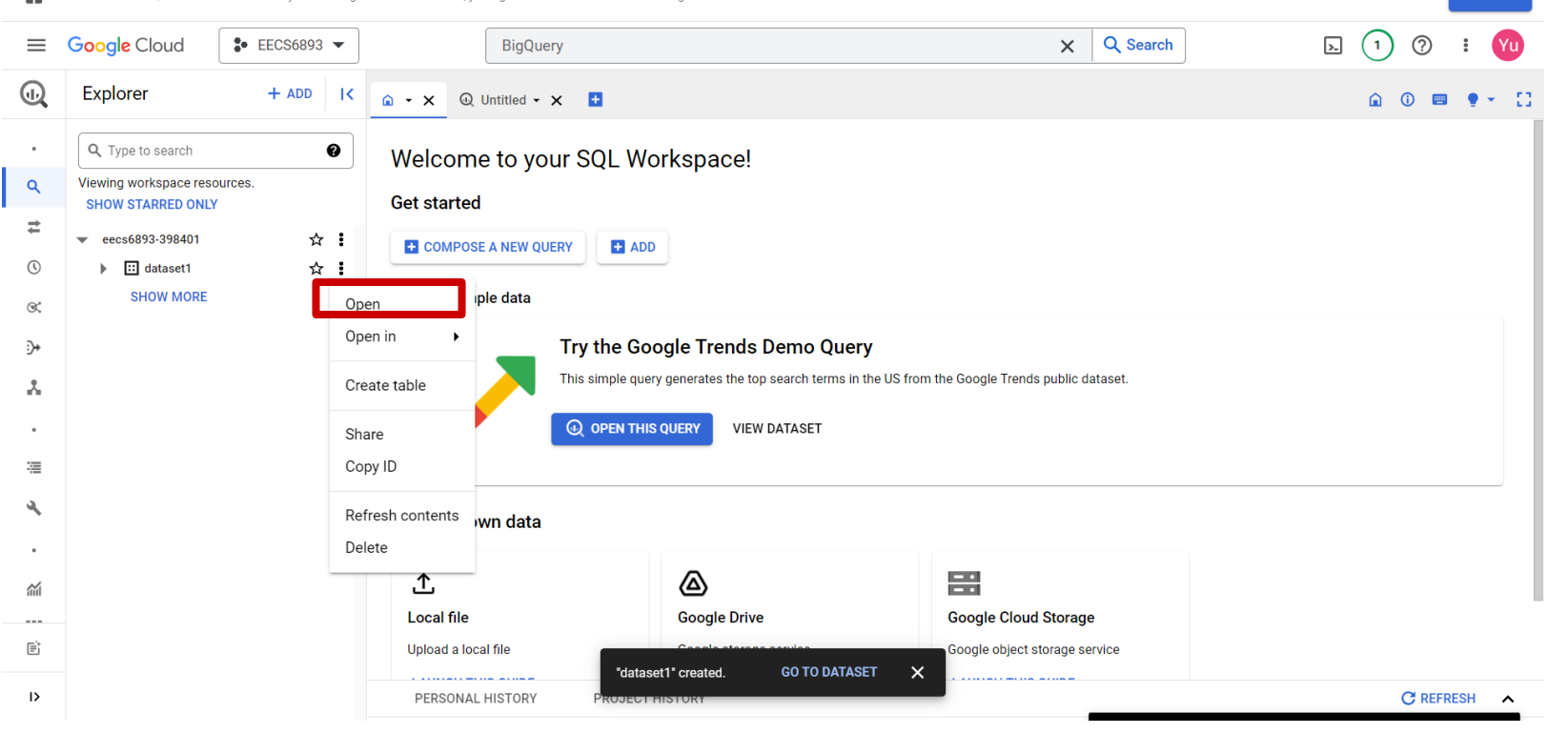

 $\rightarrow$ 

羊 Free trial status; \$300.00 credit and 90 days remaining - with a full account, you'll get unlimited access to all of Google Cloud Platform. **DISMISS ACTIVATE**  $\sum$ **Google Cloud** Q Search **Yu**  $\equiv$  $\approx$  EECS6893  $\blacktriangleright$ **BigQuery**  $\times$  $\left( \begin{array}{c} 1 \end{array} \right)$ ි ∩ Explorer  $+$  ADD  $\overline{\phantom{a}}$ △ - X ① Untitled - X **El dataset1** - X **El** △ ① 画 ● ▼ 【】 **回** dataset1 **CREATE TABLE** +2 SHARING + **「ID COPY DELETE C REFRESH** Q Type to search  $\bf{Q}$  $\bullet$ Viewing workspace resources.  $\alpha$ **SHOW STARRED ONLY Dataset info**  $\bigtriangledown$  EDIT DETAILS  $\equiv$ ☆ :  $\bullet$  eecs6893-398401 Dataset ID eecs6893-398401.dataset1  $\circ$  $\mathbf{E}$   $\Box$  dataset1 ☆ : **Created** Sep 8, 2023, 10:19:11 AM UTC-4 **SHOW MORE** Default table expiration Never  $\otimes^*$ **Last modified** Sep 8, 2023, 10:19:11 AM UTC-4 ∾ **US Data location Description** A. **Default collation Default rounding mode** ROUNDING\_MODE\_UNSPECIFIED  $\bullet$ Time travel window 7 days 福 **Case insensitive** false Labels ى Tags  $\bullet$ 倫 ALC U 貸

**PRUJECT FIISTURY** 

 $\mathsf{x}$ 

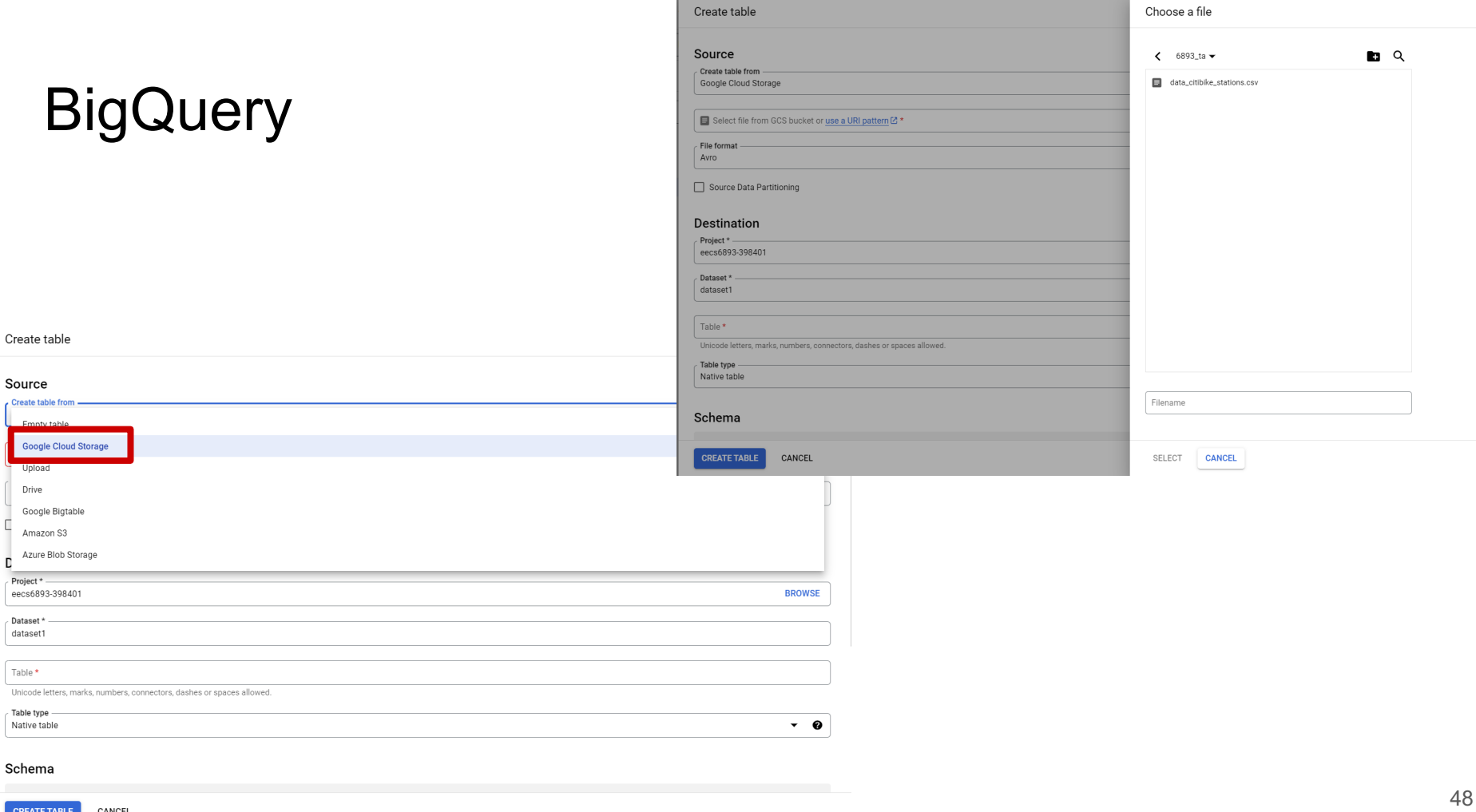

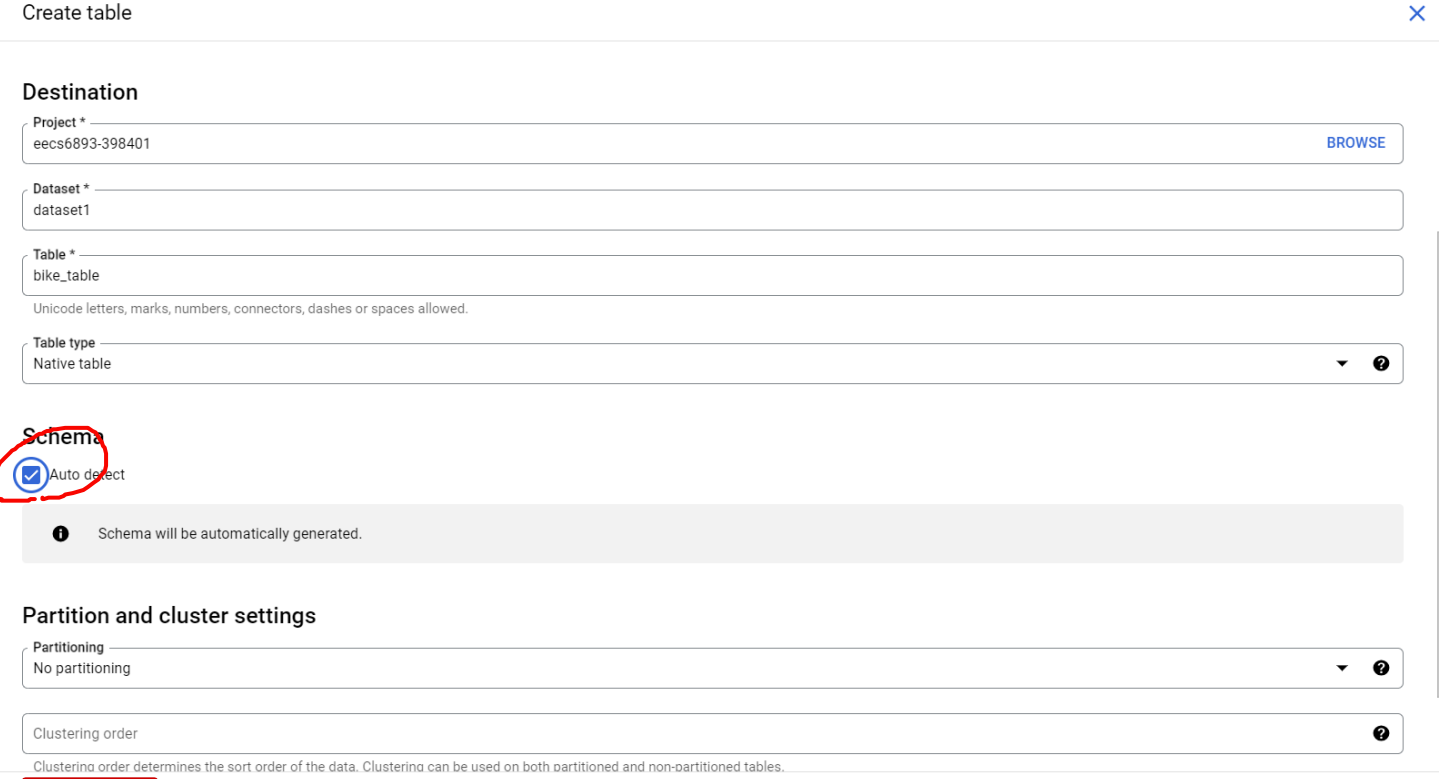

En Erectrisi etatus: \$300.00 medit and 91 deve remaining with a full enorunt wull net unlimited encess to all of Google Cloud Platform

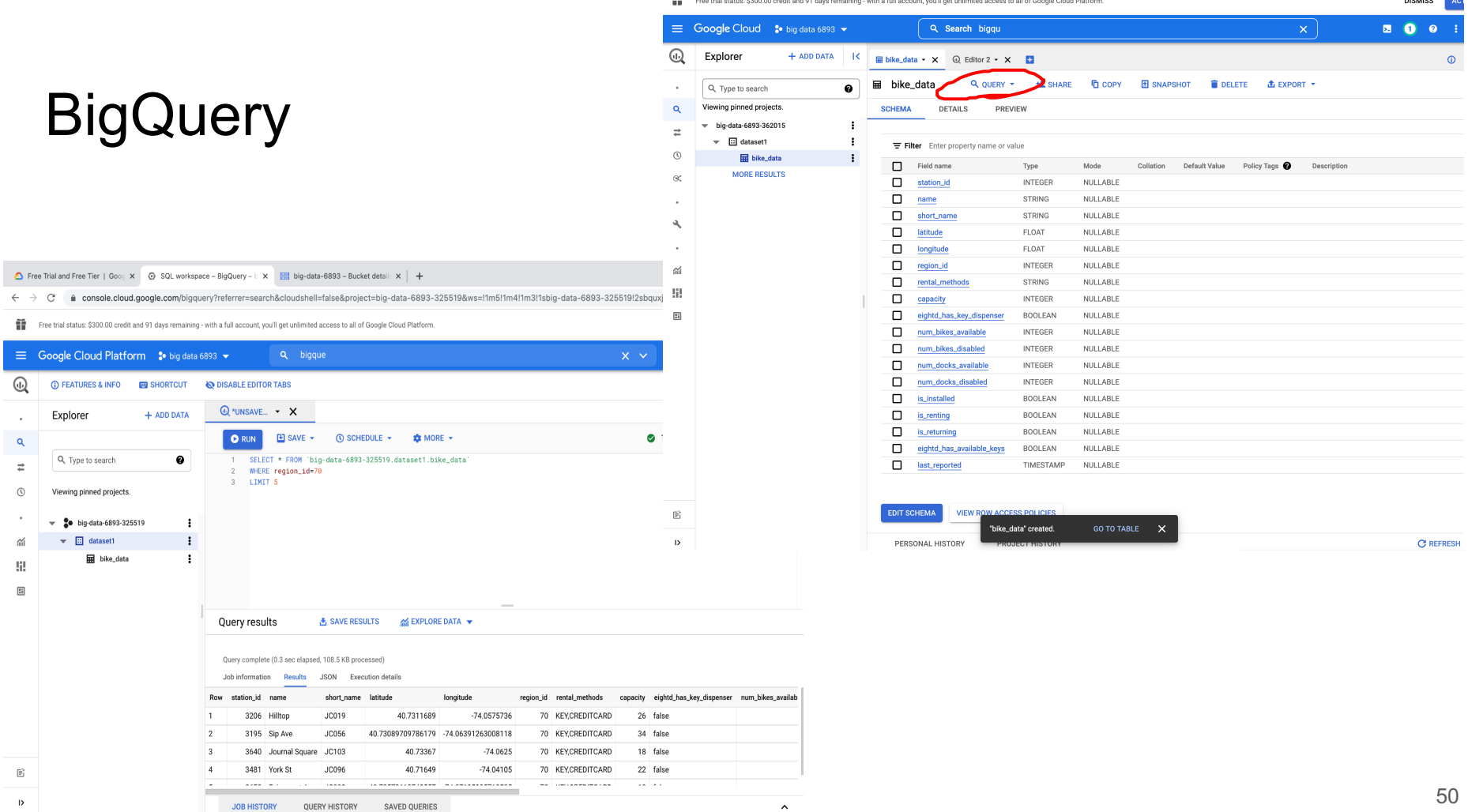

 $\hat{ }$ 

 $\rightarrow$ 

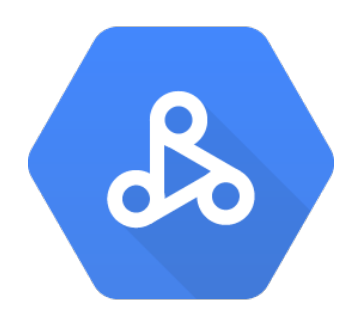

What is dataproc?

- Google Cloud Dataproc is a managed service for running Apache Hadoop and Spark jobs.
- . Dataproc uses Compute Engine instances under the hood, but it takes care of the management details.
- · Includes Hadoop, Spark, Hive and Pig.
- · Ideal for moving existing code to GCP

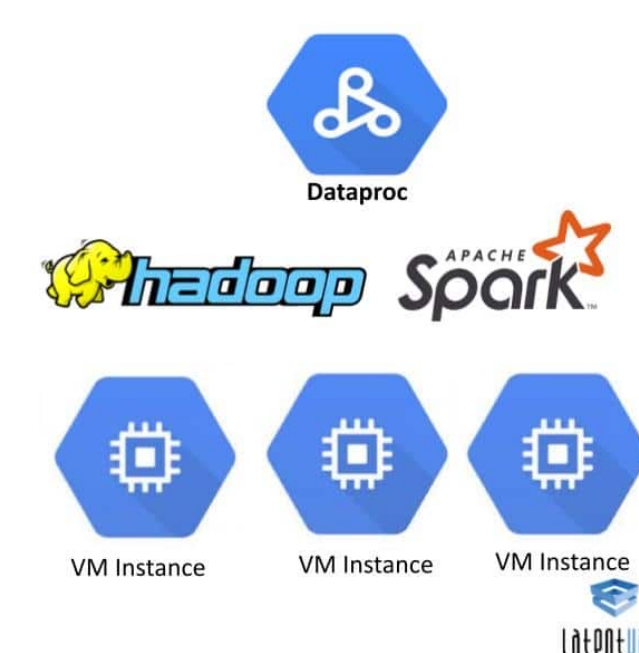

interesting training a discussion Harvara

### Why dataproc?

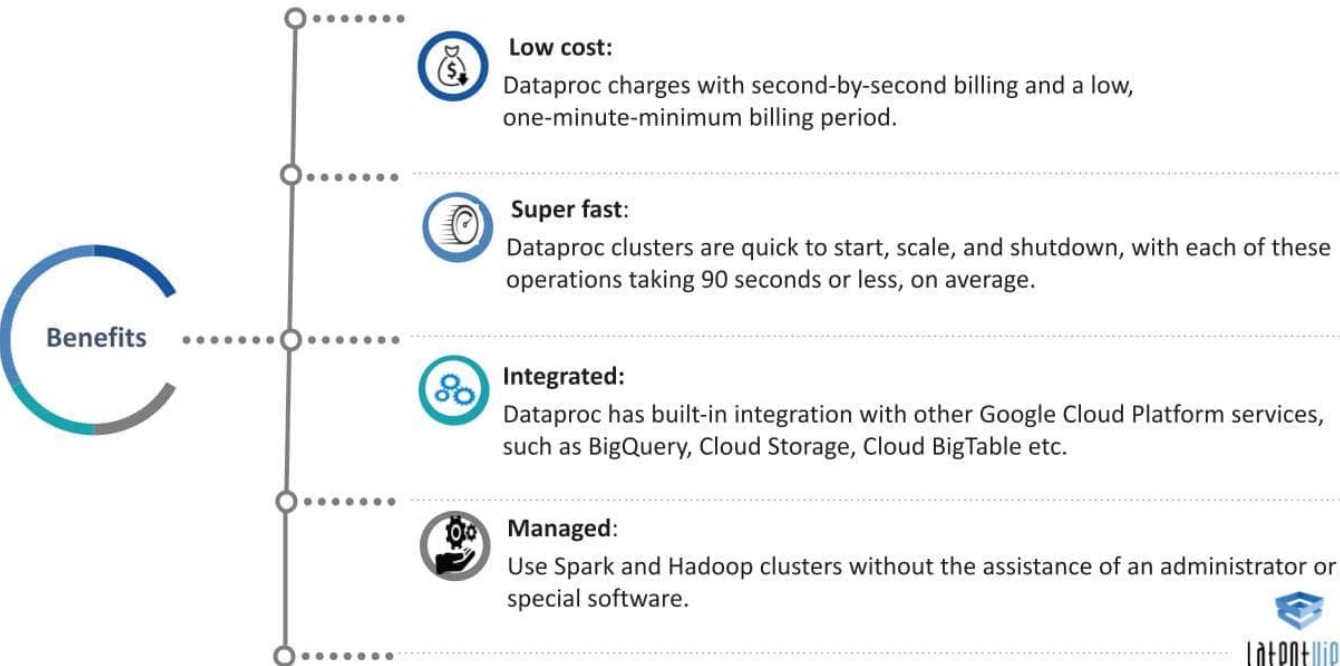

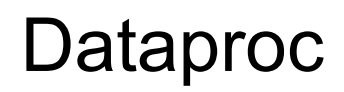

### search cloud data proc click on the API link

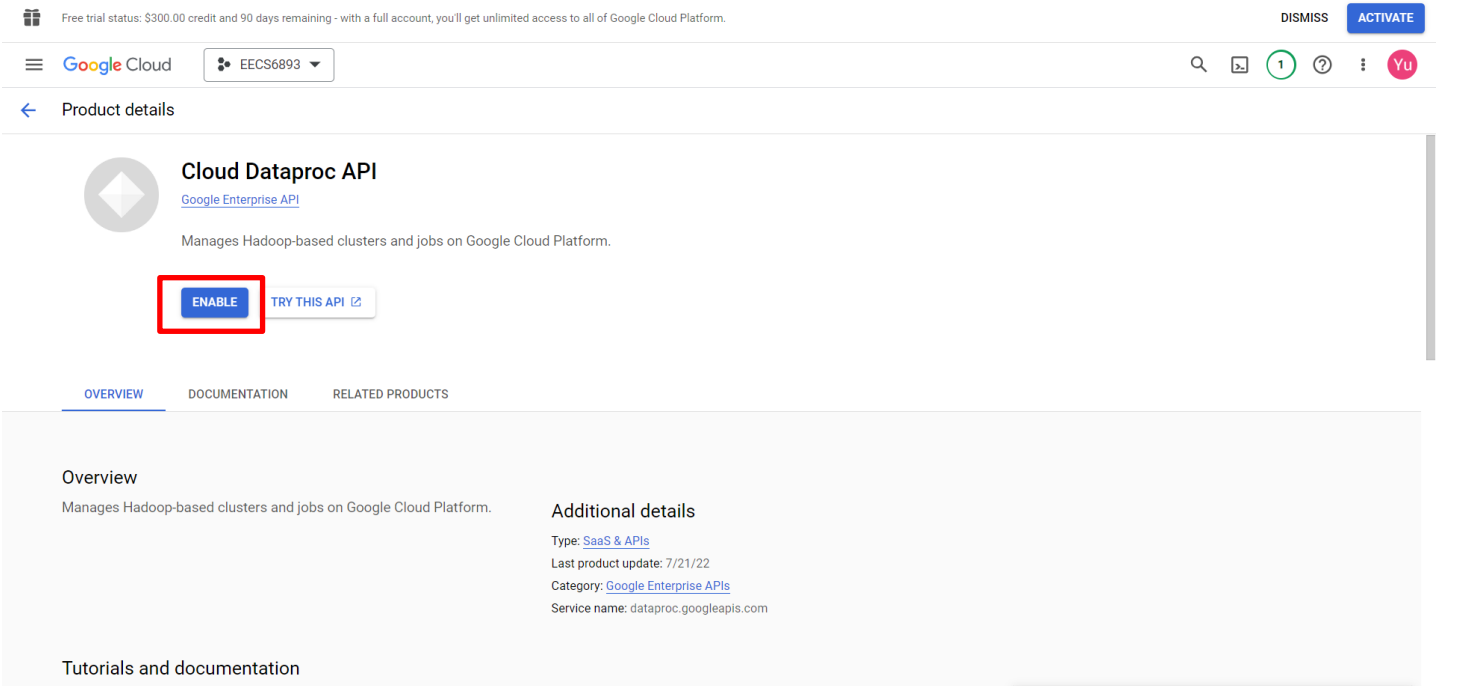

### Dataproc - graphical UI

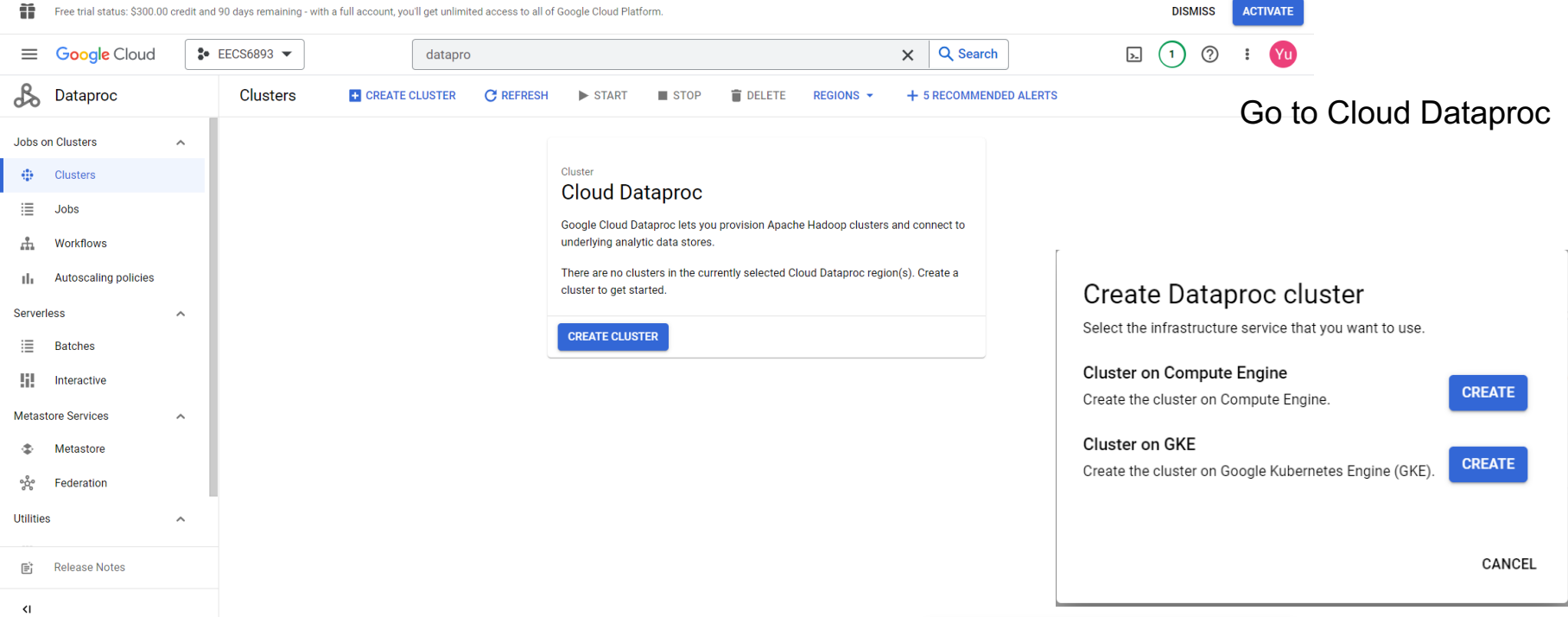

#### Q Search cloud dataproc

#### Create a Dataproc cluster on Compute Engine

#### Set up cluster

egin by providing basic information.

Configure nodes (optional) Change node compute and storage apabilities.

Customize cluster (optional) Add cluster properties, features, and actions.

Manage security (optional) Change access, encryption, and security ettings.

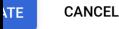

**VALENT COMMAND LINE**  $\overline{\phantom{a}}$ 

#### Name **Cluster Name** cluster-6893 ❸ Location Region \* Zone \*  $\bullet$  $\cdot$  0 us-east1-b us-east1  $\mathbf{v}$

#### **Cluster type**

Standard (1 master, N workers)

#### Single Node (1 master, 0 workers)

Provides one node that acts as both master and worker. Good for proof-of-concept or smallscale processing

#### ◯ High Availability (3 masters, N workers)

Hadoop High Availability mode provides uninterrupted YARN and HDFS operations despite single-node failures or reboots

#### Autoscaling

Automates cluster resource management based on an autoscaling policy. Policy None  $\overline{\mathbf{v}}$ 

#### **Enhanced Flexibility Mode**

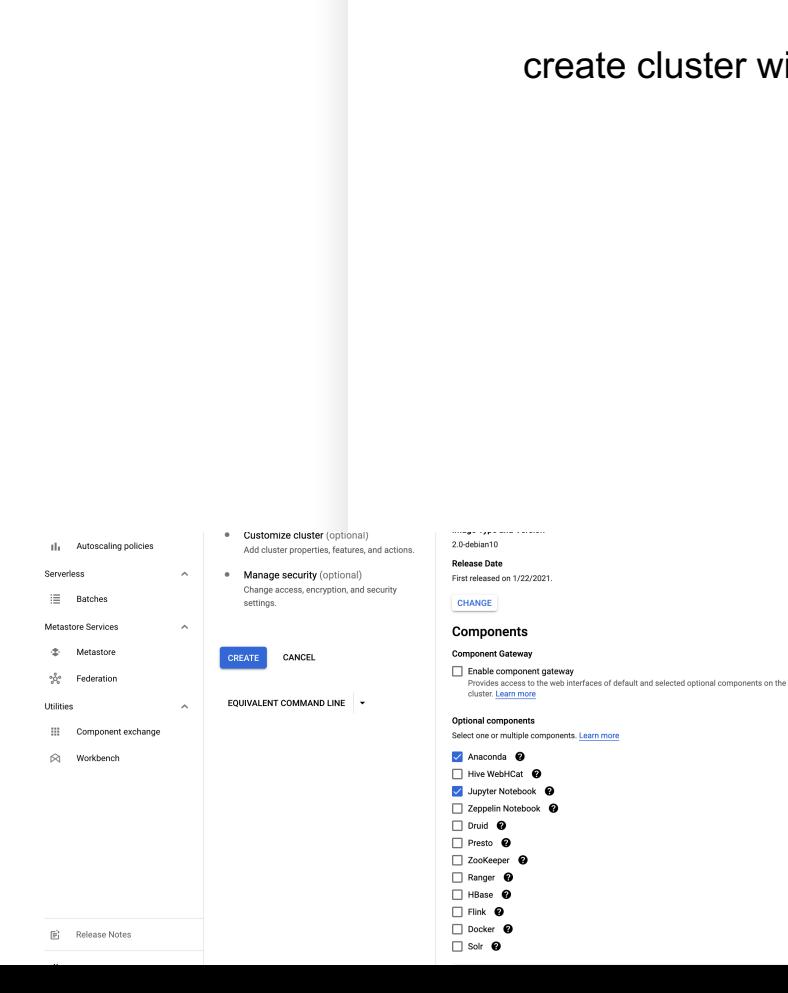

 $\bullet$ 

**2 2 9 : (1)** 

×.

### create cluster with Jupyter

Cluster creation (using Cloud SDK): (Instead of using GUI, command line tool can also be used to create Dataproc, recommended for Linux experts)

(base) conghan@Congs-MacBook-Pro:~\$ gcloud dataproc clusters create example-clus ter --region=us-east1

Cluster creation (using Cloud SDK):

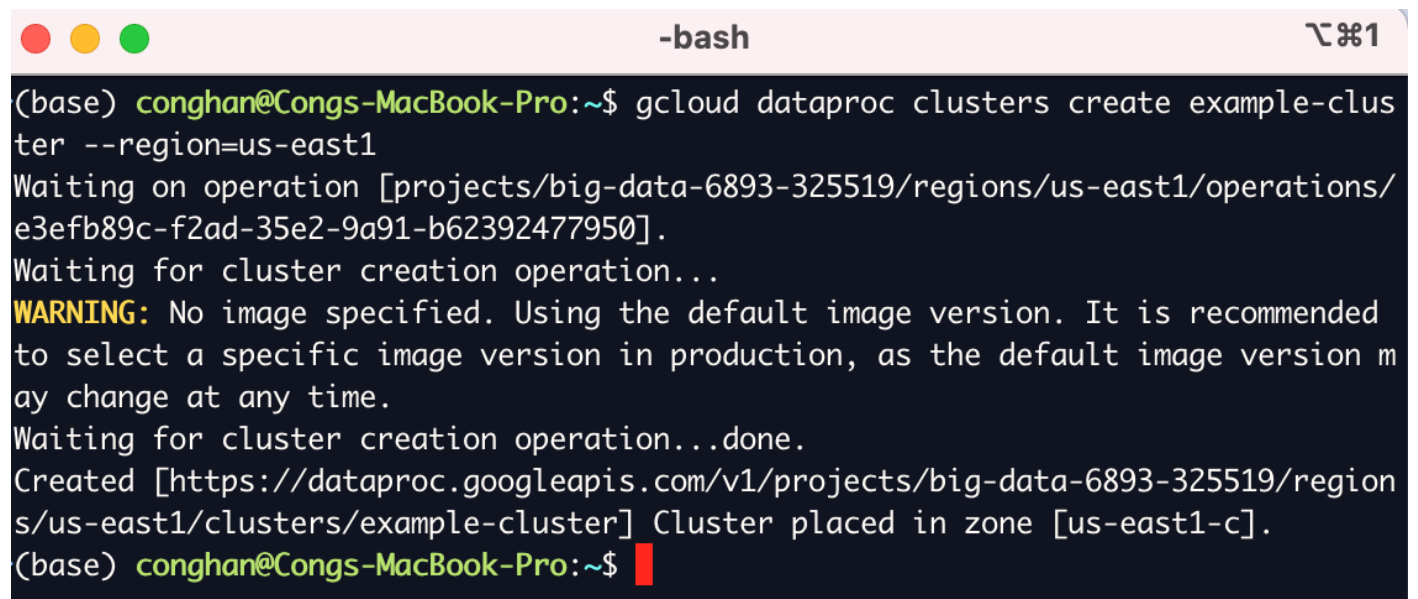

Submit a job - Pi calculation

(base) conghan@Congs-MacBook-Pro:~\$ gcloud dataproc jobs submit spark --cluster example-cluster \

```
--region=us-east1 \setminus
```
--class org.apache.spark.examples.SparkPi  $\setminus$ 

--jars file:///usr/lib/spark/examples/jars/spark-examples.jar -- 1000

### Submit a job - Pi calculation

urceManager at example-cluster-m/10.142.0.3:8032

21/09/10 01:32:11 INFO org.apache.hadoop.yarn.client.AHSProxy: Connecting to App lication History server at example-cluster-m/10.142.0.3:10200

21/09/10 01:32:12 INFO org.apache.hadoop.conf.Configuration: resource-types.xml not found

21/09/10 01:32:12 INFO org.apache.hadoop.yarn.util.resource.ResourceUtils: Unabl e to find 'resource-types.xml'.

21/09/10 01:32:13 INFO org.apache.hadoop.yarn.client.api.impl.YarnClientImpl: Su bmitted application application\_1631237290616\_0001

21/09/10 01:32:14 INFO org.apache.hadoop.yarn.client.RMProxy: Connecting to Reso urceManager at example-cluster-m/10.142.0.3:8030

21/09/10 01:32:16 INFO com.google.cloud.hadoop.repackaged.gcs.com.google.cloud.h adoop.gcsio.GoogleCloudStorageImpl: Ignoring exception of type GoogleJsonRespons

etxception; verified object already exists with desired state.

Pi is roughly 3.1416210314162103

21/09/10 01:32:33 INFO org.sparkproject.jetty.server. bstractConnector: Stopped

JUNIUS AUTO CONVETITITY 1.1, (IILLY 1.1/10.0.0.0.0.0)

Job [3f9861f7e3744a5580068001cdf48bf9] finished successfully.

done: true

driverControlFilesUri: qs://dataproc-staging-us-east1-881004012112-ixdi0md0/qoog le-cloud-dataproc-metainfo/7ff01079-3cec-47b3-b2f4-ba88665d16e1/jobs/3f9861f7e37 44a5580068001cdf48bf9/

driver0utputResourceUri: gs://dataproc-staging-us-east1-881004012112-ixdi0md0/ac oale-cloud-dataproc-metainfo/7ff01079-3cec-47b3-b2f4-ba88665d16e1/jobs/3f9861f7e 3744a5580068001cdf48bf9/driveroutput

jobUuid: e5839c28-799f-3591-8dd8-ebe4f198110e

- On-demand, fully managed cloud service for running Apache Hadoop and Spark on GCP
- Cluster creation (using Cloud SDK):
	- Automatically creates VMs with Spark pre-installed

Install **Jupyter** Notebook [base] conghan@Congs-MacBook-Pro:~\$ gcloud beta dataproc clusters create example -cluster --region=us-east1 --optional-components=ANACONDA(JUPYTER)--image-versio Cloud Storage 1=1.3 --enable-component-gateway --bucket big-data-6893 --project big-data-6893-825519 --single-node --metadata 'PIP\_PACKAGES=graphframes==0.6' --initialization bucket where -actions gs://dataproc-initialization-actions/python/pip-install.sh<mark>-</mark> your jupyter notebooks are

Works like pip install <your package>

saved

### Dataproc - Spark execution / submit jobs

● Jupyter notebook:

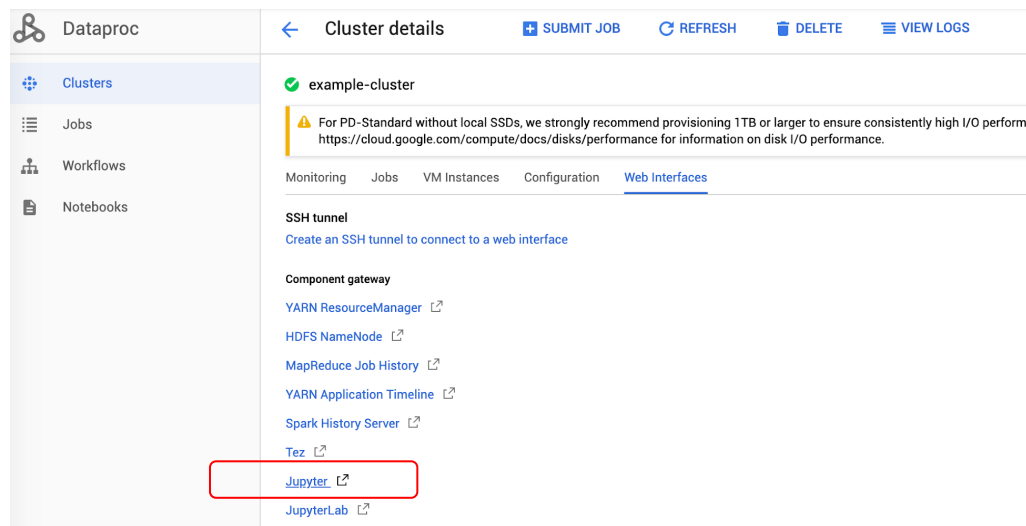

### Cloud SDK:

- gcloud dataproc jobs submit pyspark <your\_program.py> cluster=<cluster-name>
- o View your jobs in console
- Program could be Cloud Storage UI Cloud Shell path
- Data should be on Cloud storage

### Dataproc - Spark execution / submit jobs (cont')

- Spark shell
	- ssh into master node

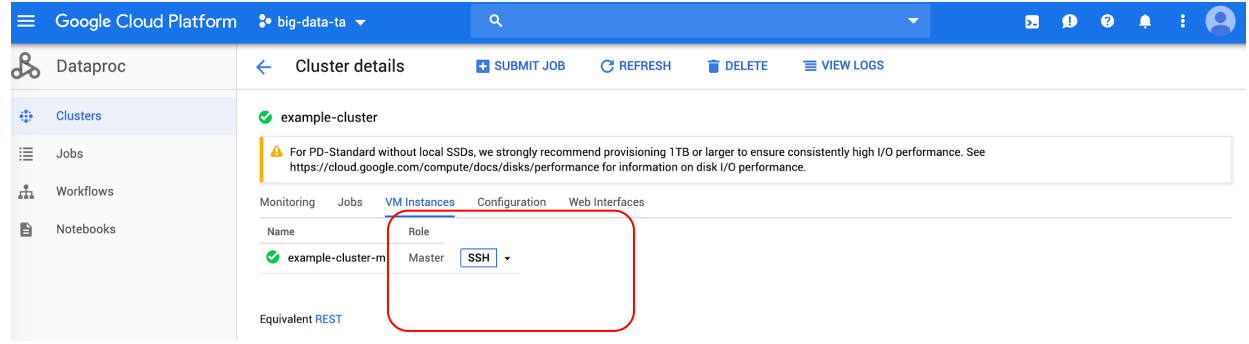

○ pyspark

frouyang2@example-cluster-m:~\$ pyspark Python 2.7.14 | Anaconda, Inc. | (default, Dec 7 2017, 17:05:42) [GCC 7.2.0] on linux2 Type "help", "copyright", "credits" or "license" for more information. Setting default log level to "WARN". To adjust logging level use sc.setLogLevel (newLevel). For SparkR, use setLogLevel (newLevel). 19/09/06 18:46:51 WARN org.apache.spark.scheduler.FairSchedulableBuilder: Fair Scheduler configuration file not fou nd so jobs will be scheduled in FIFO order. To use fair scheduling, configure pools in fairscheduler.xml or set spa rk.scheduler.allocation.file to a file that contains the configuration. Welcome to

Using Python version 2.7.14 (default, Dec 7 2017 17:05:42) SparkSession available as 'spark'.  $\gg$  I

### HW0

- 1. Read documentations and tutorials
	- a. Setup GCP and Cloud SDK
	- b. Familiar with BigQuery
	- c. Run Spark examples on Dataproc Pi calculation and word count
- 2. Two light programming questions
	- a. BigQuery
	- b. Spark program Find top k most frequent words

**Remember to delete your dataproc clusters when you finish executions to save money.**